# 操作手册 **Liquipoint FTW23 IO-Link**

电容限位检测

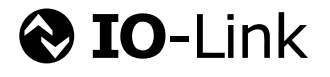

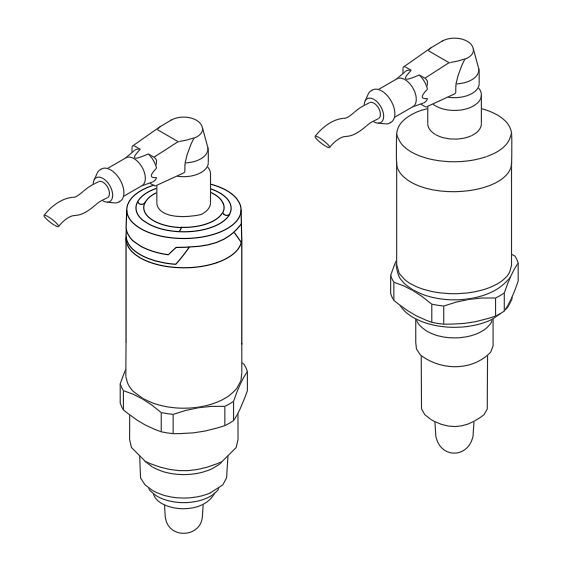

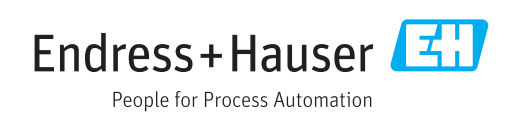

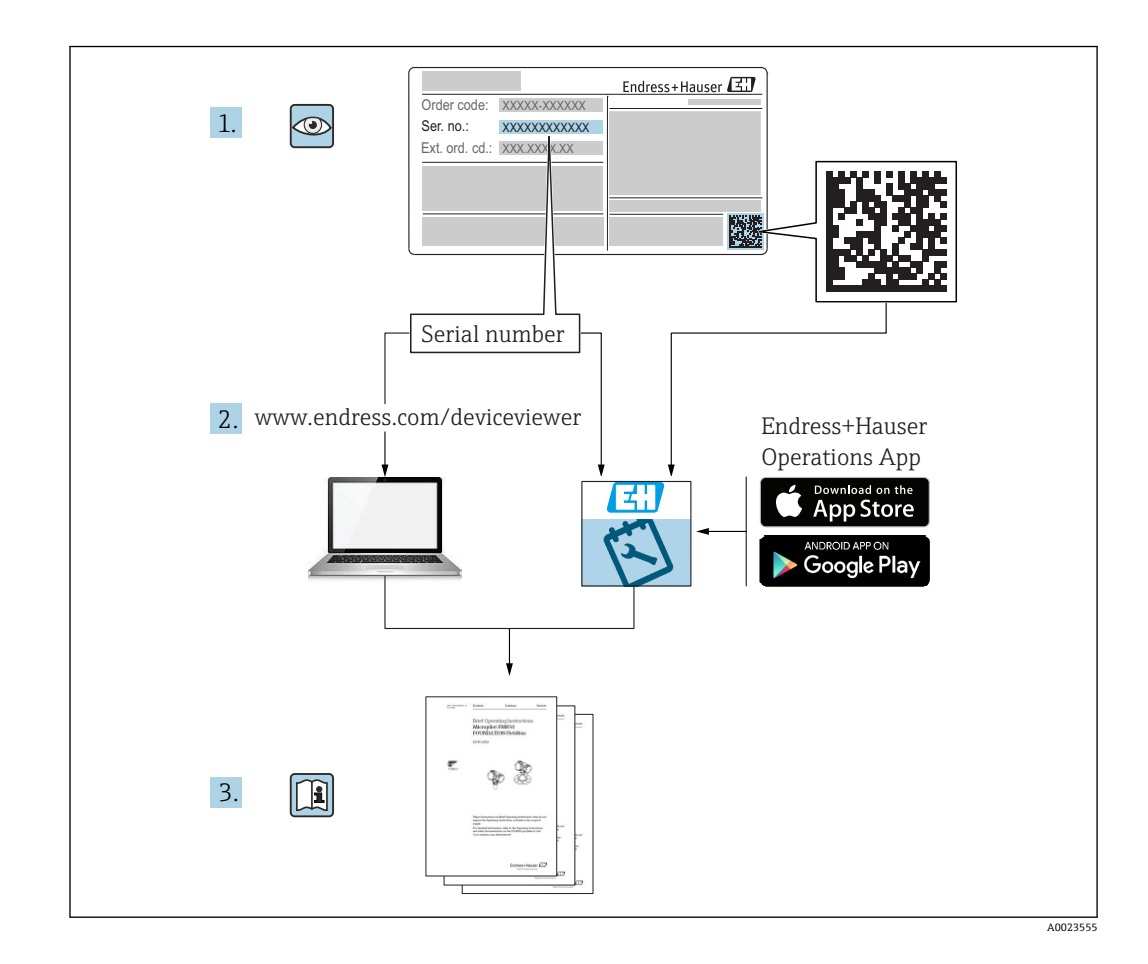

# 目录

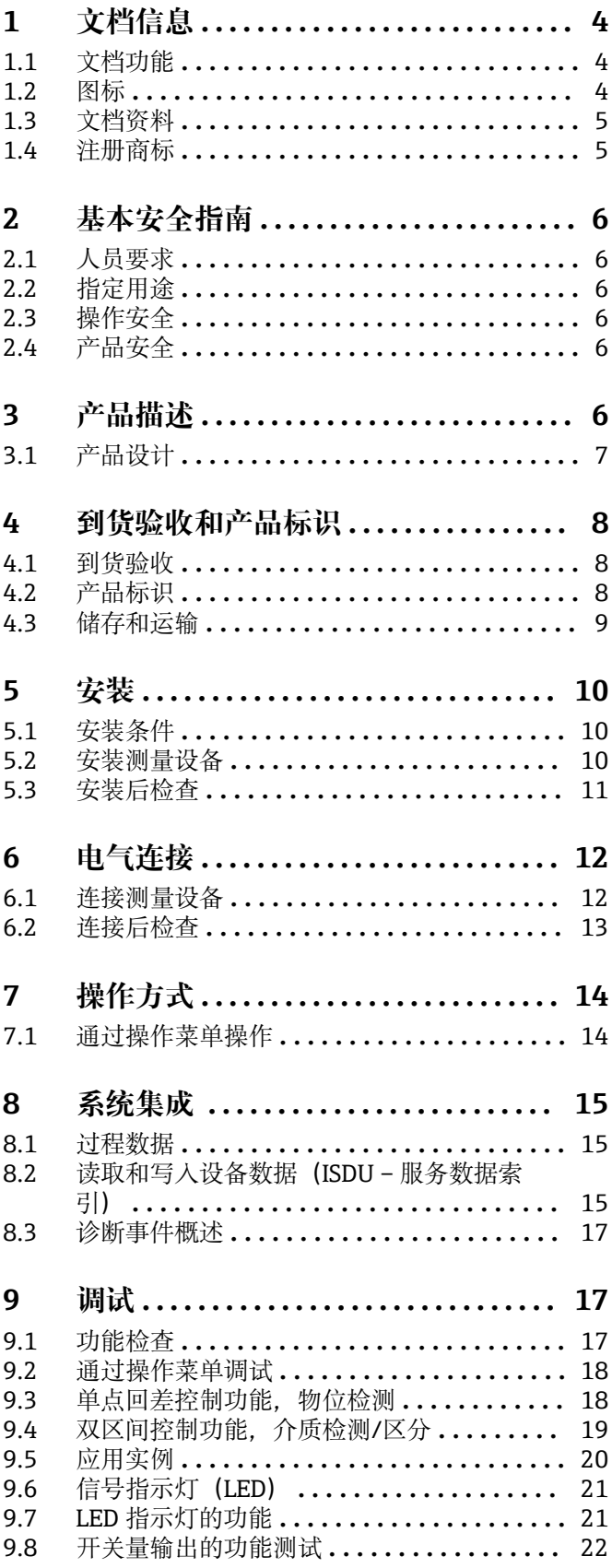

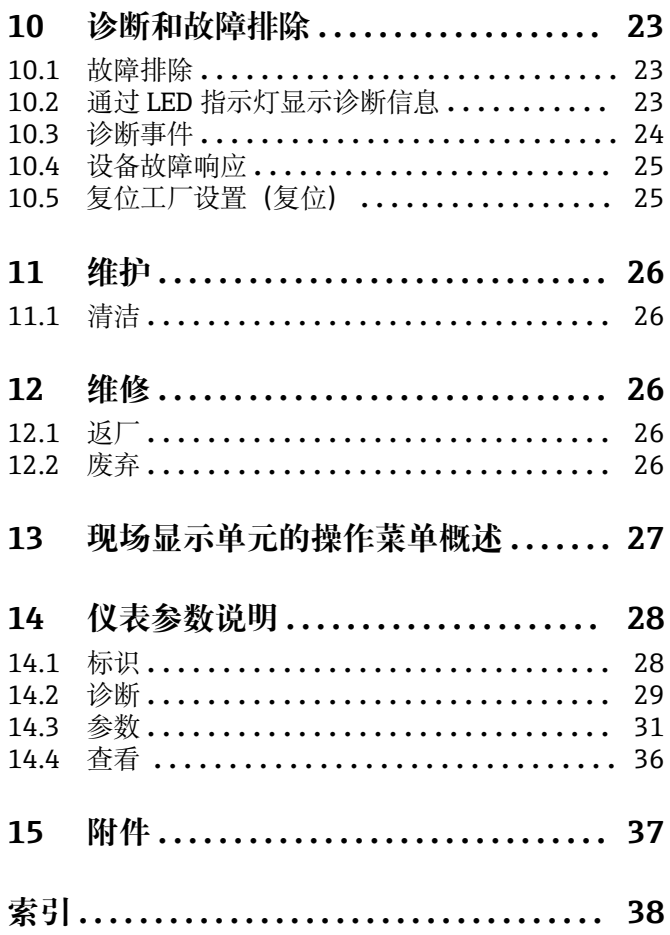

# <span id="page-3-0"></span>**1 文档信息**

### **1.1 文档功能**

文档中包含设备生命周期各个阶段内所需的所有信息:从产品标识、到货验收和储存, 至安装、电气连接、操作和调试,以及故障排除、维护和废弃。

## **1.2 图标**

### **1.2.1 安全图标**

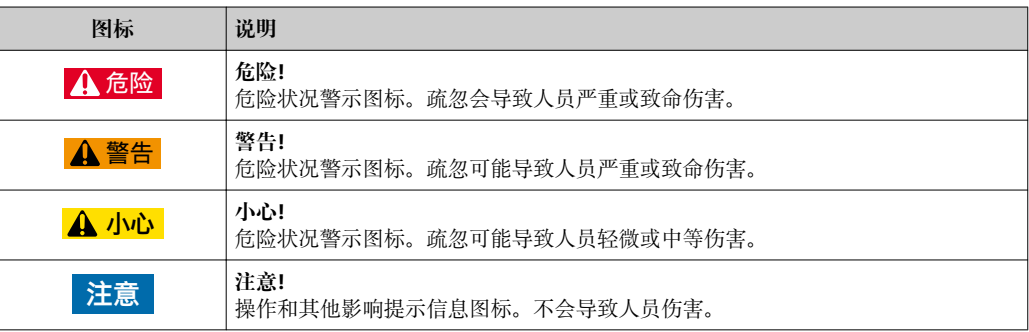

### **1.2.2 电气图标**

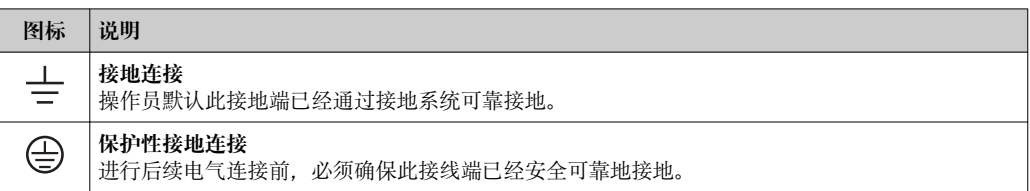

### **1.2.3 特定信息图标**

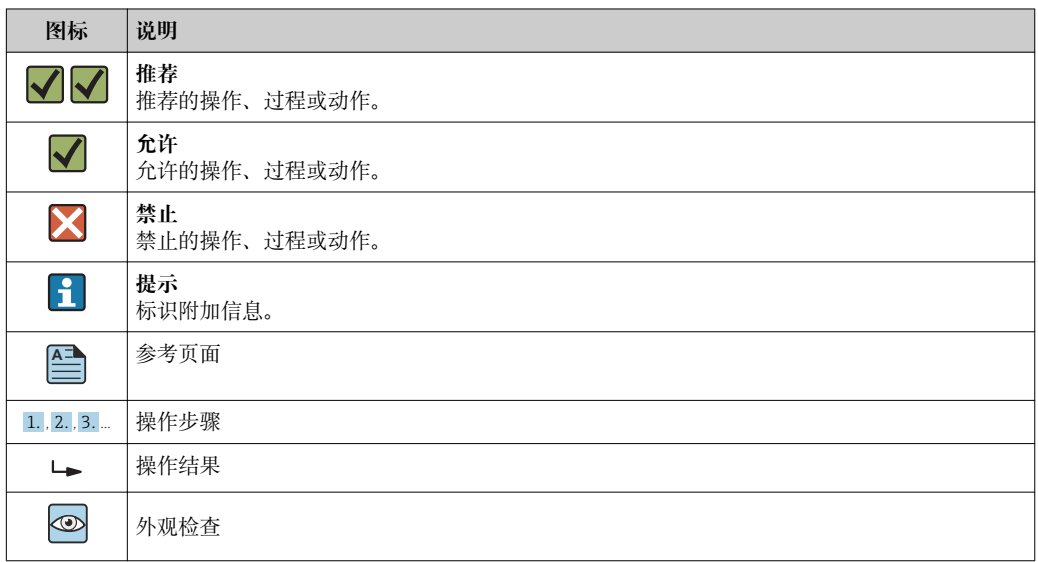

### <span id="page-4-0"></span>**1.2.4 图中的图标**

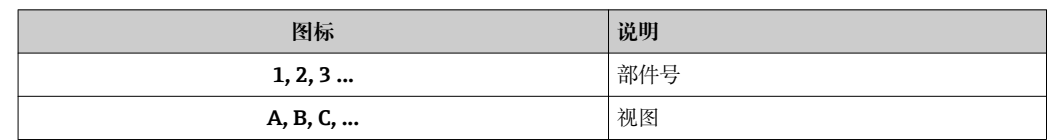

### **1.2.5 工具图标**

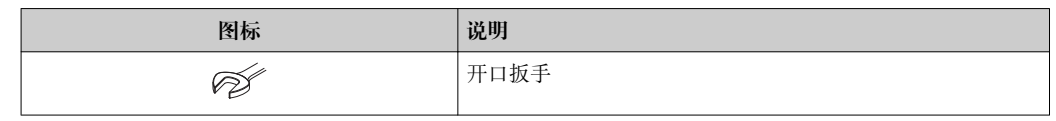

## **1.3 文档资料**

登录 Endress+Hauser 公司网站的下载区,可以下载下列文档资料: www.endress.com →资料下载

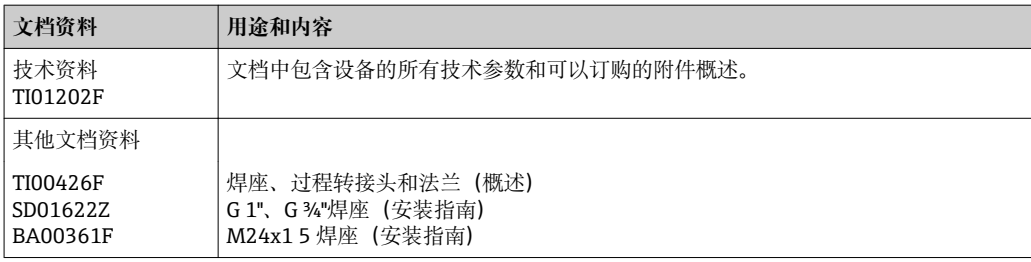

# **1.4 注册商标**

**O** IO-Link

IO-Link 公司的注册商标。

# <span id="page-5-0"></span>**2 基本安全指南**

### **2.1 人员要求**

进行安装、调试、诊断和维护的人员必须符合下列要求:

- 经培训的合格专业人员必须具有执行特定功能和任务的资质
- 经工厂厂方/操作员授权
- 熟悉联邦/国家法规
- 开始操作前,专业人员必须事先阅读并理解《操作手册》、补充文档和证书中(取决于 实际应用)的各项规定
- 遵守操作指南和基本条件要求

操作人员必须符合下列要求:

- 已接受工厂厂方针对任务要求的指导和授权
- 遵守手册中的指南

### **2.2 指定用途**

本文档中介绍的测量设备仅可用作水基液体、酒精基液体或油基液体、或粉末状介质的 限位开关。错误使用可能会导致危险。为了确保使用周期内的测量设备始终能正常工 作:

- 仅当测量设备的接液部件材质能够完全耐受介质的腐蚀时才能用于测量。
- 不得超出相关限定值范围,参见 TI01202F。

#### **2.2.1 错误使用**

由于不恰当使用或用于非指定用途而导致的设备损坏,制造商不承担任何责任。

#### **其他风险**

在使用过程中热交换可能会使电子插件外壳和模块的温度升高至 80 °C (176 °F)。

存在接触表面烧伤的危险!

‣ 测量高温流体时,确保已采取防护措施避免发生接触性烧伤。

### **2.3 操作安全**

存在人员受伤的风险!

- ‣ 仅在正确技术条件和失效安全条件下操作设备。
- ‣ 操作员有责任确保在无干扰条件下操作设备。

### **2.4 产品安全**

测量设备基于工程实践经验设计,符合最先进最严格的安全要求。通过出厂测试,可以 安全使用。测量设备符合常规安全标准和法规要求。此外,还符合 EC 一致性声明中列 举的 EC 准则的要求。Endress+Hauser 确保粘贴有 CE 标志的仪表符合此要求。

# **3 产品描述**

紧凑型液位限位开关,预设置用于水基液体的限位检测,通过校准设置也可以用于酒精 基液体或油基液体,以及粉末状介质的限位检测;适用于在管道、储罐、带/不带搅拌器 的混合容器和过程容器中使用。

# <span id="page-6-0"></span>**3.1 产品设计**

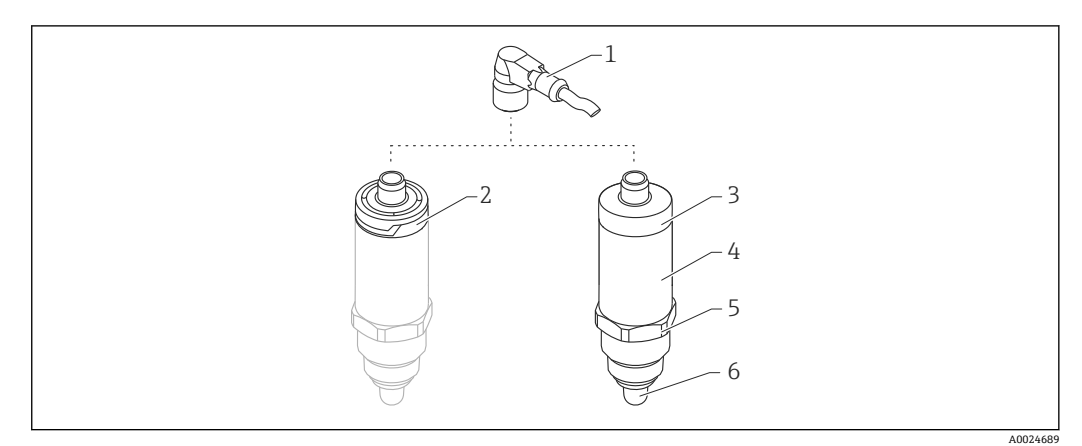

- 1 Liquipoint FTW23 的结构示意图
- 
- 1 M12 连接头<br>2 塑料外壳盖, 2 塑料外壳盖, IP65/67
- 3 金属外壳盖,IP66/68/69
- 
- 5<br>4 外壳<br>5 过传感 5 过程连接(G ½"、G ¾"、G 1"、M24x1.5)
- 6 传感器

A0016051

A0024330

<span id="page-7-0"></span>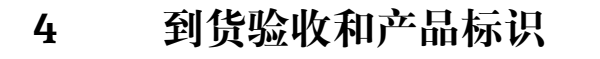

### **4.1 到货验收**

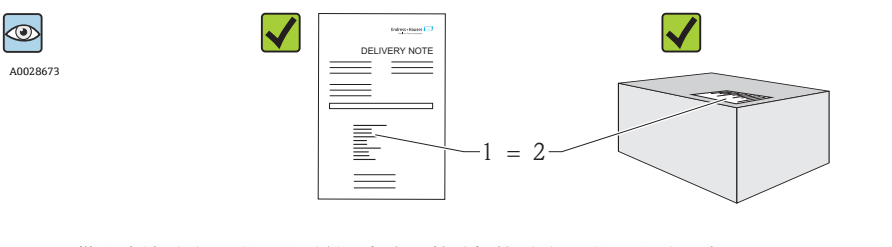

供货清单(1)上的订货号是否与产品粘贴标签(2)上的订货号一致?

物品是否完好无损?

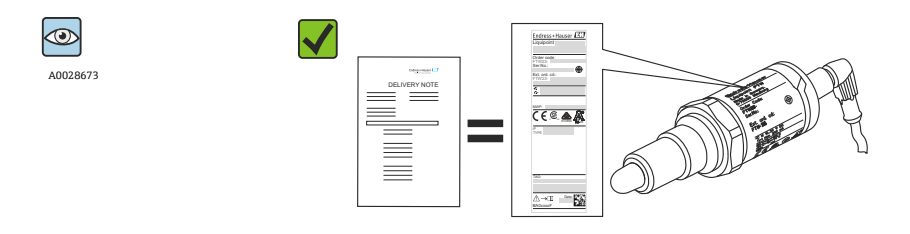

铭牌参数是否与供货清单上的订货号一致?

图 如果不满足任一上述条件, 请咨询 Endress+Hauser 当地销售中心。

### **4.2 产品标识**

测量设备的标识信息如下:

- 铭牌参数
- 订货号,标识供货清单上的设备特征
- 在 W@M 设备浏览器中

(www.endress.com/deviceviewer)输入铭牌上的序列号:显示测量设备的所有信息

在 W@M 设备浏览器中(www.endress.com/deviceviewer)中输入铭牌上的序列号,可 以查看包装中的技术文档资料

#### **4.2.1 制造商地址**

Endress+Hauser GmbH+Co. KG Hauptstraße 1 79689 Maulburg, Germany 制造商地址:参考铭牌。

#### **4.2.2 铭牌**

<span id="page-8-0"></span>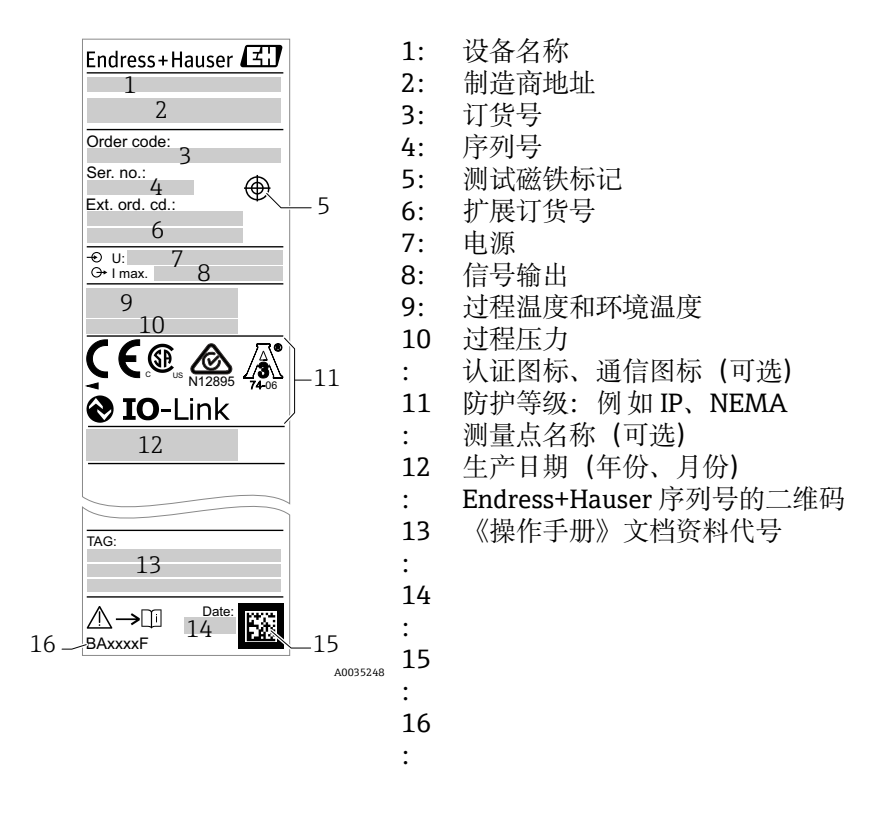

● 测试磁铁不是标准供货件,可以作为附件订购→ △ 37。

### **4.3 储存和运输**

#### **4.3.1 储存条件**

- 允许储存温度: -40 ... +85 °C (-40 ... +185 °F)
- 使用原包装。

#### **4.3.2 运输至测量点**

使用原包装将设备运输至测量点。

# <span id="page-9-0"></span>**5 安装**

### **5.1 安装条件**

- 可以安装在容器、管道或罐体的任意位置处。
- 使用套筒扳手可以在操作困难的测量点操作仪表。

可以选购套筒扳手 32 AF→ ■ 37。

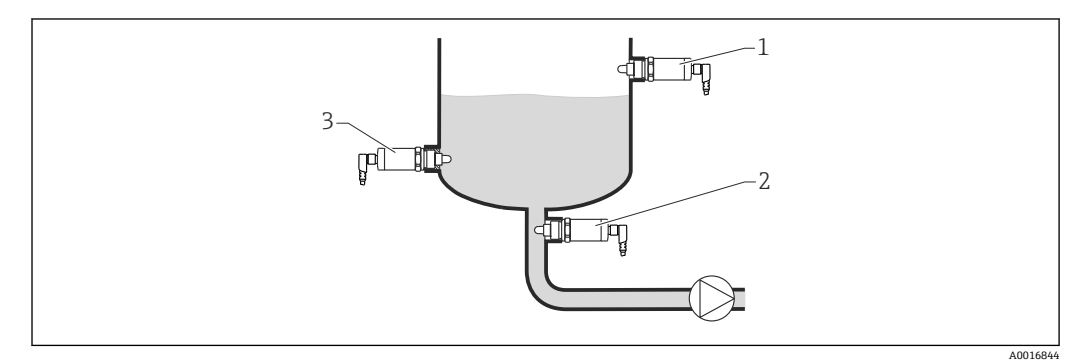

■ 2 安装示意图

- 1 溢出保护或高限检测 (MAX)<br>2 泵空转保护 (MIN)
- -<br>2 泵空转保护 (MIN)<br>3 低限检测 (MIN)
- 低限检测 (MIN)

在水平管道中安装:

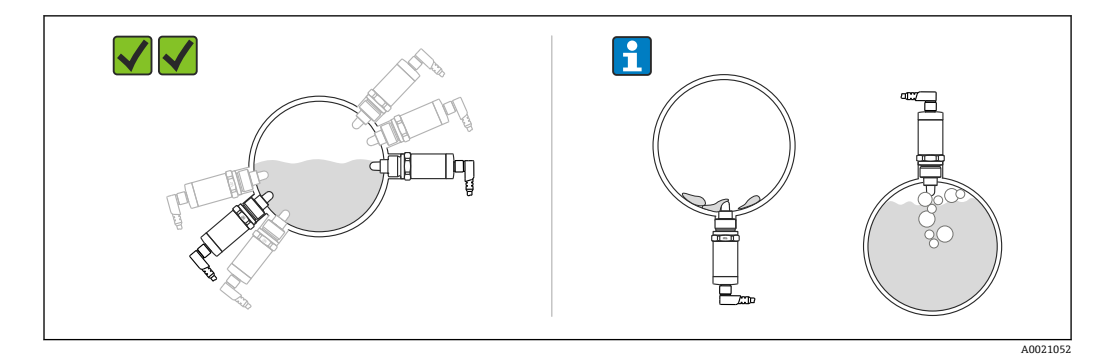

### 竖直安装:

传感器不能完全被介质覆盖或传感器附近存在气泡都可能影响测量结果。

### **5.2 安装测量设备**

#### **5.2.1 所需工具**

开口扳手或套筒扳手 32 AF

- 仅允许通过旋转六角螺栓拧紧仪表。
- 扭矩:15 … 30 Nm (11 … 22 lbf ft)

#### <span id="page-10-0"></span>**5.2.2 安装**

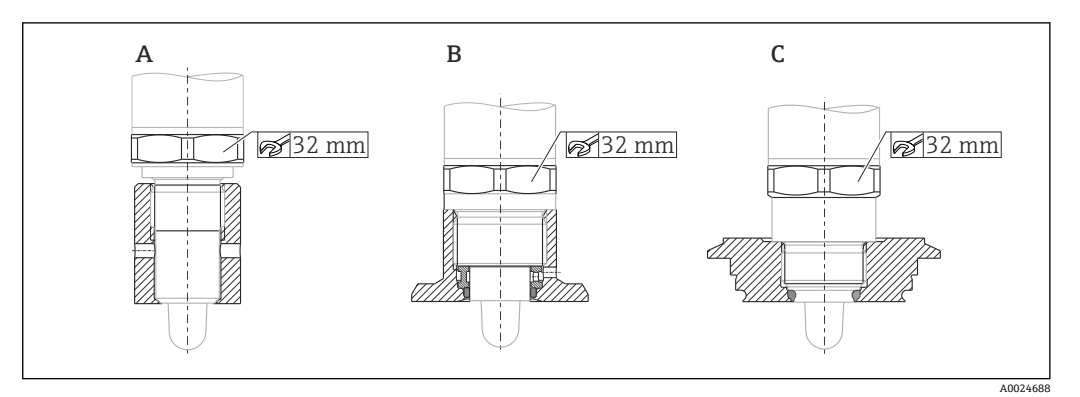

A 螺纹 G ½"

B 螺纹 G ¾"

C 螺纹 M24x1.5

 $\left\{ \begin{array}{ll} \text{4} & \text{4} \\ \text{5} & \text{5} \end{array} \right.$  使用金属/非金属容器或管道时, 参照 EMC 准则操作, 详细信息参见《技术资料》 TI01202F。

### **5.3 安装后检查**

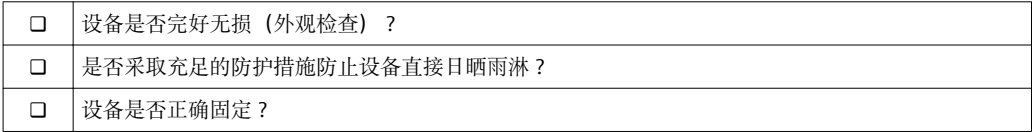

# <span id="page-11-0"></span>**6 电气连接**

测量设备提供两个工作模式:

- 高限检测(MAX):例 如溢出保护 传感器未被液体覆盖时或测量值在过程区间内时,仪表的电子开关始终闭合。
- 低限检测(MIN):例 如泵空转保护 传感器被液体覆盖时或测量值超出过程区间时,仪表的电子开关始终闭合。

即使在报警状态下也可以通过选择高限检测或低限检测工作模式确保仪表安全开关动 作,例 如断开供电线时。达到限位点时、发生故障时或电源故障时电子开关打开(静态 电流原理)。

- IO-Link: Q1 为通信、Q2 为开关模式。
	- SIO 模式:如果没有通信,仪表切换至 SIO 模式(标准 IO 模式)。

使用 IO-Link 可以更改高限检测 (MAX) 和低限检测 (MIN) 工作模式的出厂设 置。

### **6.1 连接测量设备**

- 供电电压:10 … 30 V DC,连接直流电源。 仅当供电电压不低于 18 V 时才能进行 IO-Link 通信。
- IEC/EN61010 标准规定必须为测量设备安装合适的回路断路器。
- 电源:安全接触电压或 Cl. 2 回路(北美)。
- 操作仪表时必须安装 500 mA 细丝保险丝(慢熔型)。

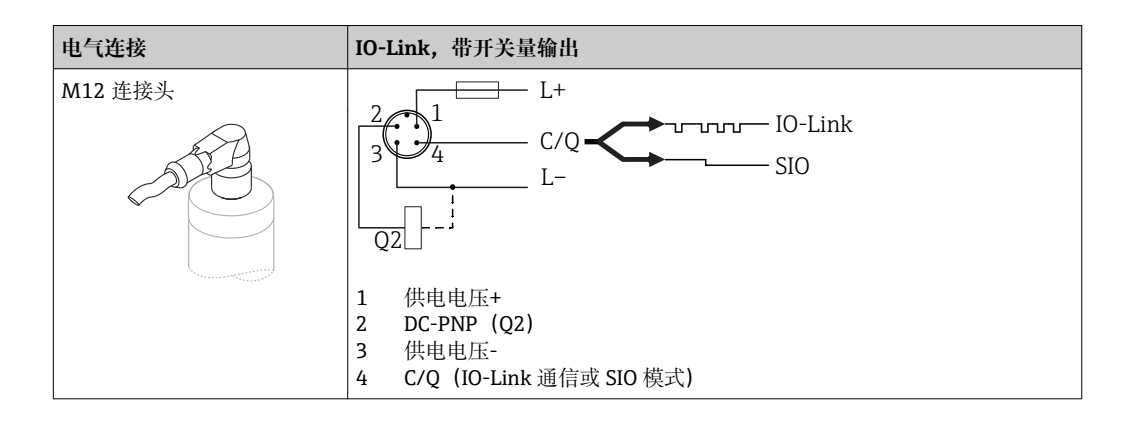

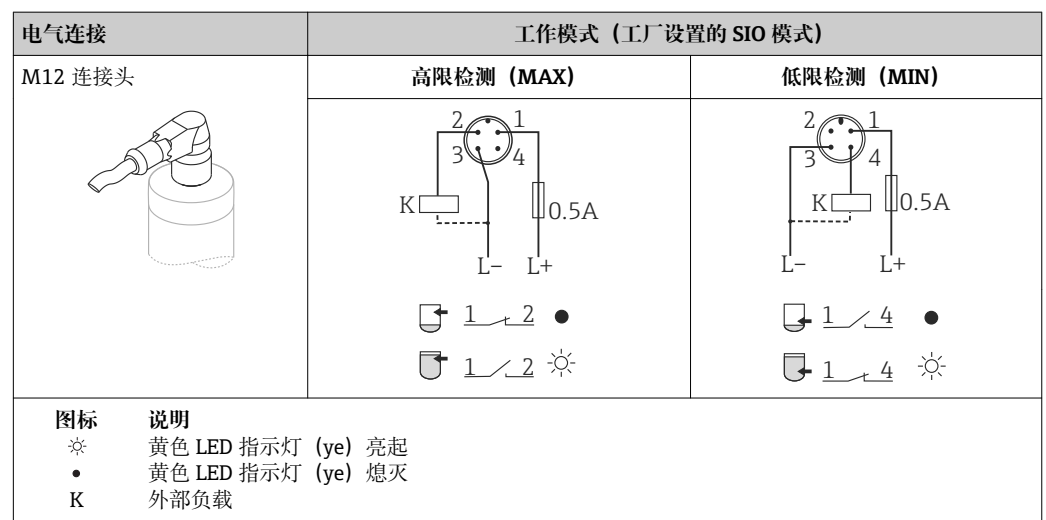

**功能监控**

<span id="page-12-0"></span>进行双通道计算时,可以同时进行传感器功能监控和液位监测,IO-Link 不会设置其他监 测功能。

连接两个输出时,仪表正常工作时 MIN 输出和 MAX 输出的状态相反(XOR)。出现报 警或回路断路时,两路输出均失电,参见下表:

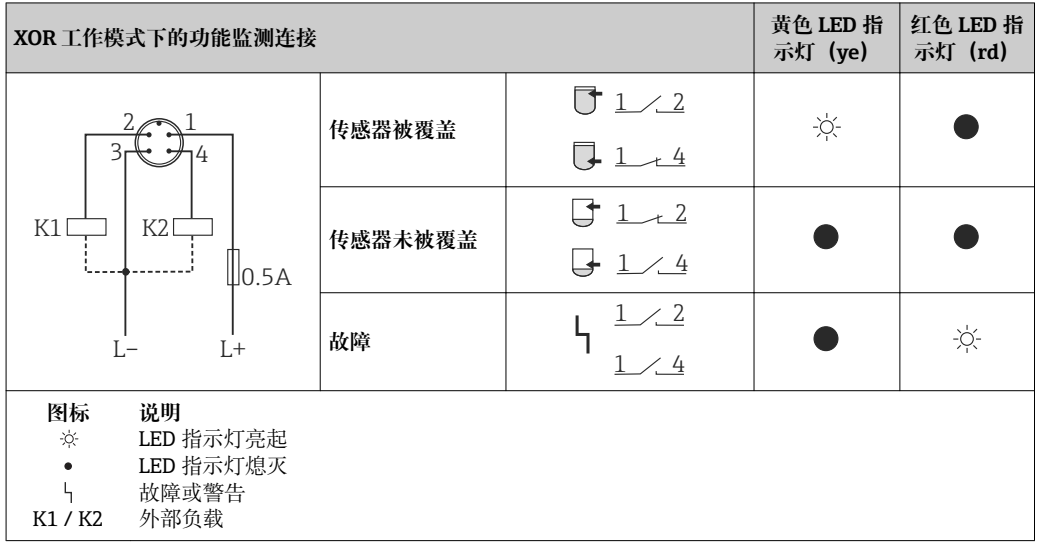

# **6.2 连接后检查**

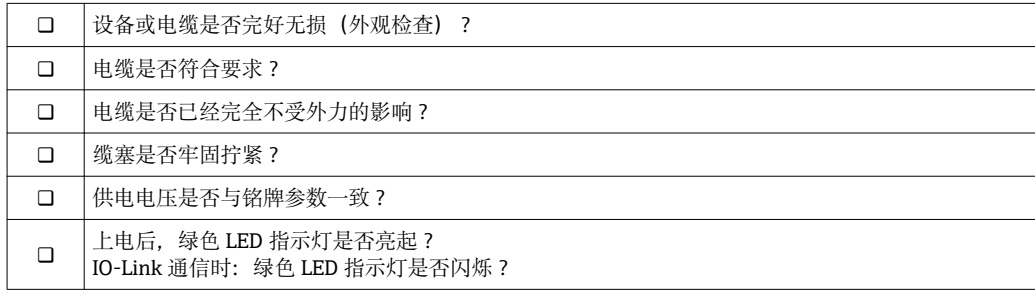

# <span id="page-13-0"></span>**7 操作方式**

### **7.1 通过操作菜单操作**

#### **7.1.1 IO-Link**

#### **IO-Link 概述**

IO-Link 是点对点连接,实现测量设备和 IO-Link 主站之间的通信。测量设备配备 IO-Link 通信 2 类接口, 针脚 4 上提供第二个 IO 功能。要求 IO-Link 操作兼容 (IO-Link 主 站)。通过 IO-Link 通信接口可以直接访问过程数据和诊断数据。可以在操作过程中进 行测量设备设置。

物理层:测量设备支持下列功能:

- IO-Link 规范: 版本号 1.1
- IO-Link 智能传感器 Profile 第 2 版
- SIO 模式: 是
- 速度: COM2; 38.4 kBaud
- 最小扫描周期:6 ms
- 过程数据宽度:16 位
- IO-Link 数据存储:是
- 块设置:无

#### **IO-Link 下载**

#### **http://www.endress.com/download**

- 在"下载类型"中选择"软件"。
- 在"软件"中选择"设备驱动程序"。 选择 IO-Link (IODD)。
- 在"搜索文本"栏中输入设备名称。

#### **https://ioddfinder.io-link.com/**

搜索

- 制造商
- 文档编号
- 产品型号

#### **7.1.2 操作菜单结构**

菜单结构遵循 VDMA 24574-1 标准设计, 包含 Endress+Hauser 专属菜单。

■ 操作菜单概述参见 → ■ 27

# <span id="page-14-0"></span>**8 系统集成**

### **8.1 过程数据**

测量设备带两路开关量输出。IO-Link 可以将此两路输出转换成过程数据传输。

- 在 SIO 模式下, 开关量输出 1 在 M12 插头的针脚 4 上动作。在 IO-Link 通信模式下, 此针脚为通信专用针脚。
- 此外,开关量输出 2 始终在 M12 插头的针脚 2 上动作。
- 限位开关的过程数据以 16 位一组循环传输。

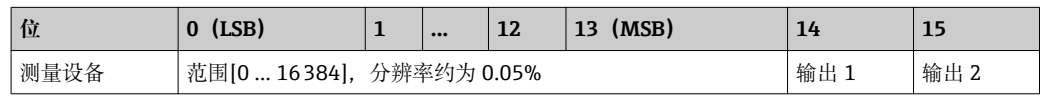

第 14 位记录开关量输出 1 的状态, 第 15 位记录开关量输出 2 的状态。此时, 指定开关 量输出的逻辑"1"对应"闭合"或 24 Vpc。

其他 14 位记录通过以下计算系数转换的数值范围[0 … 16384]。目标系统必须将原始值 (R)必须转换成范围值(C)。

$$
C = \frac{200}{16384} * R
$$

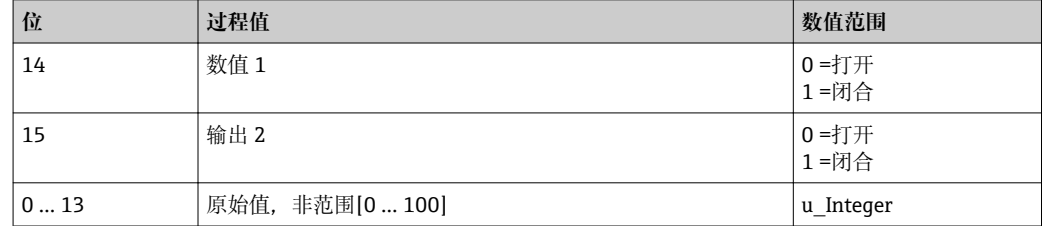

**[ ]** 此外, 使用 ISDU (十六进制) 0x0028 - 非循环服务可以读取范围值。

### **8.2 读取和写入设备数据(ISDU – 服务数据索引)**

设备数据始终进行非循环交换,且可以按照 IO-Link 主站的命令进行交换。通过设备数 据可以读取下列参数值或设备状态:

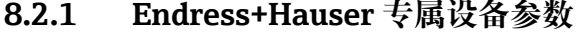

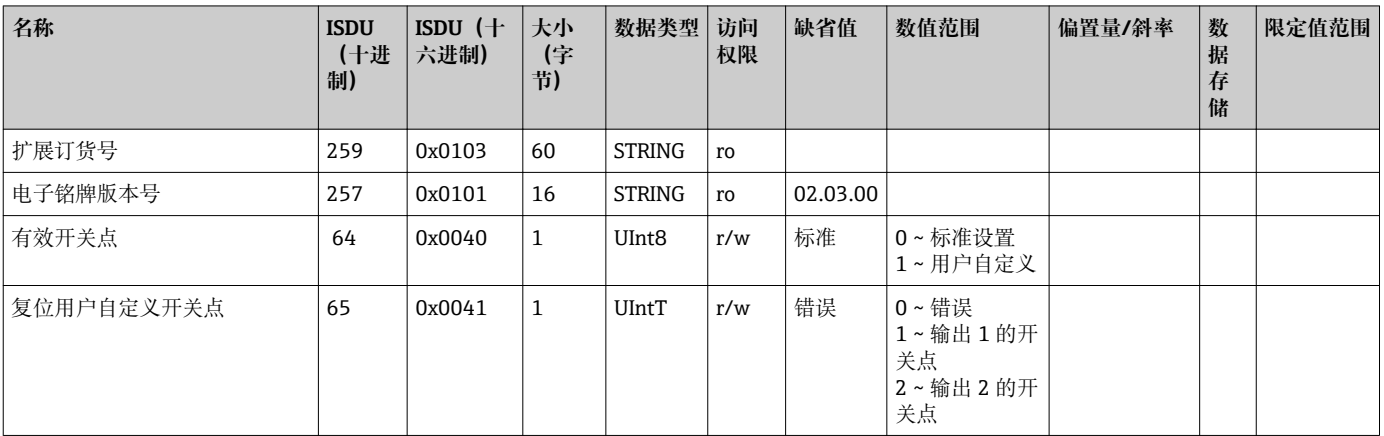

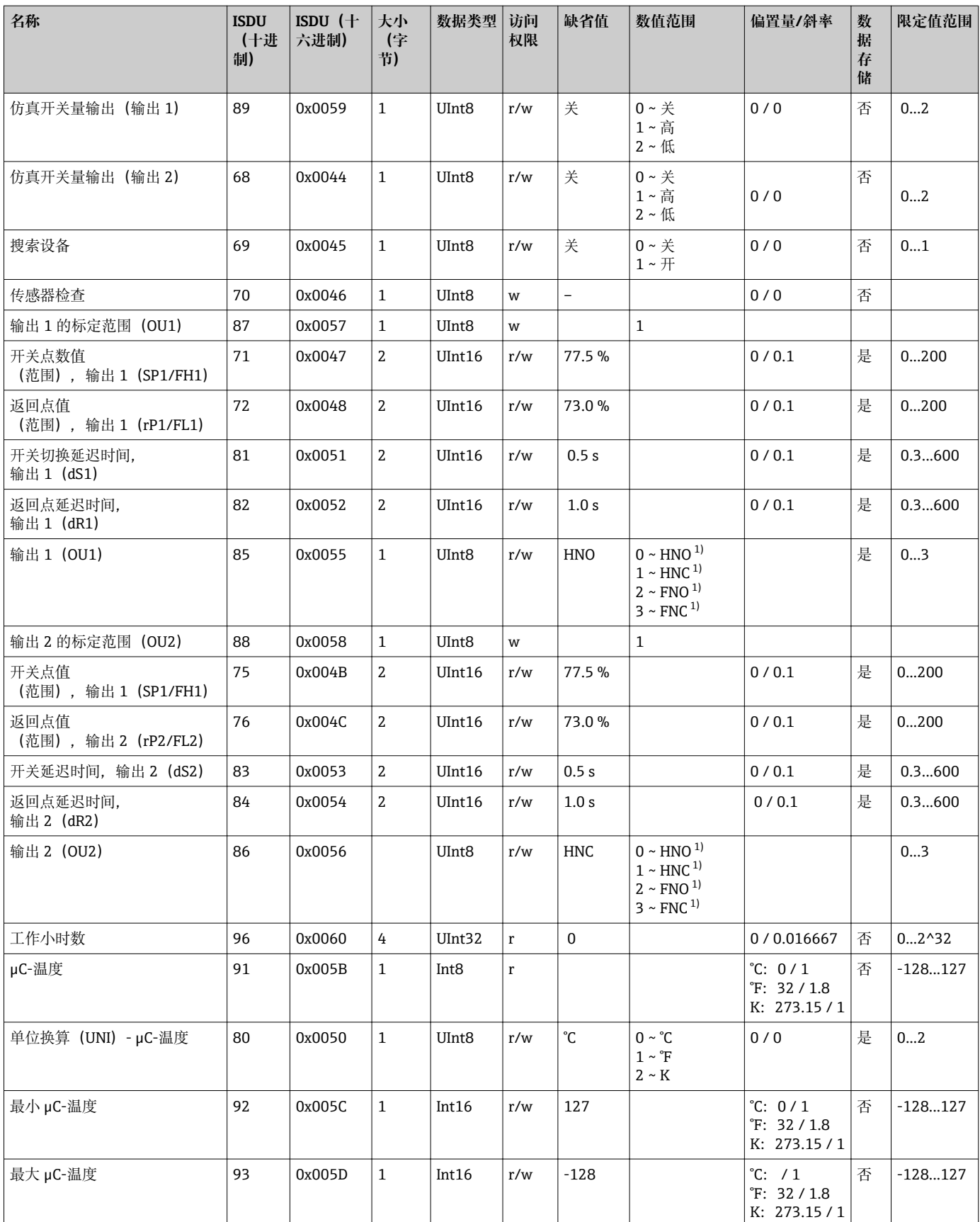

1) 缩写代号的说明参见仪表参数描述→ △ 34

<span id="page-16-0"></span>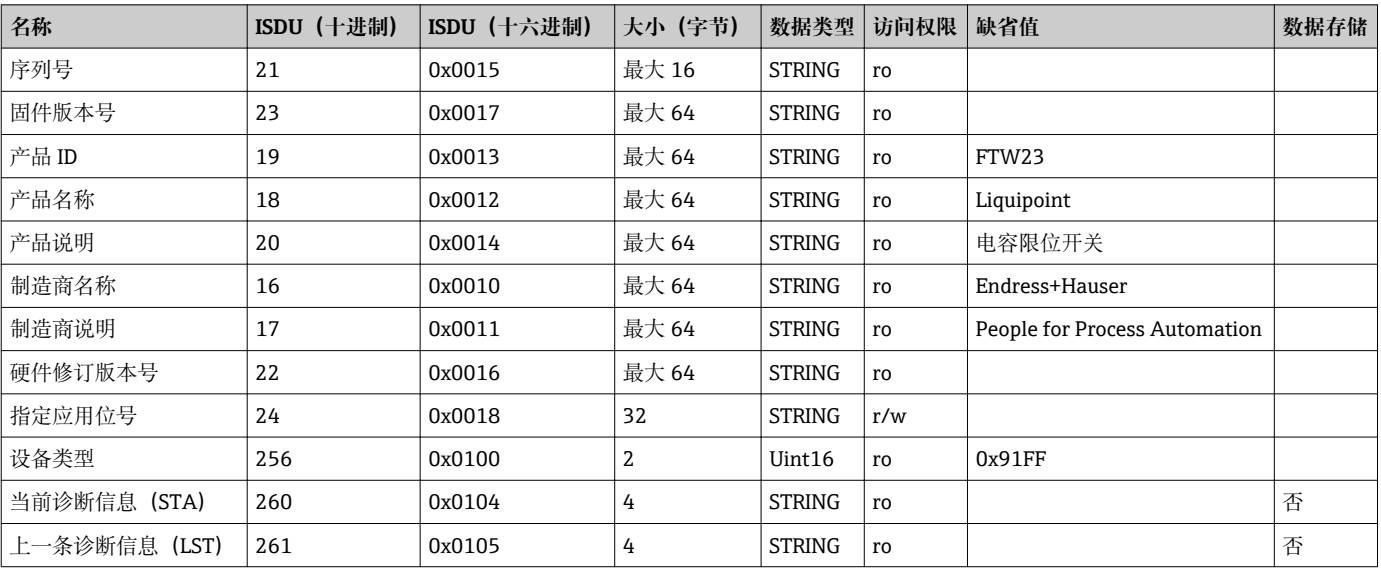

#### **8.2.2 IO-Link 专用设备参数**

**8.2.3 系统命令**

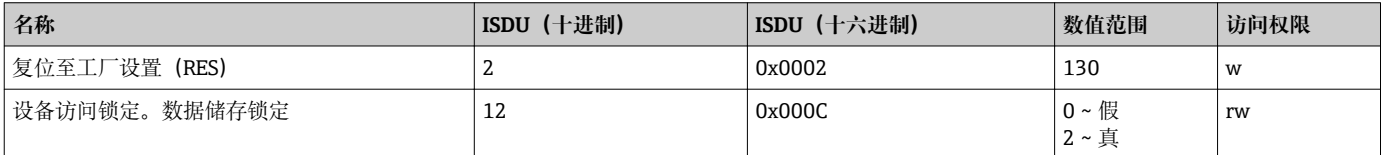

### **8.3 诊断事件概述**

→ ■ 25

### **9 调试**

当前设置被更改后,仪表继续测量!仅当设备确认了新设置或修改的设置后,才生效。

### L **警告**

**意外启动存在人员和财产损失的风险!**

‣ 确保后续操作不会意外启动。

### **9.1 功能检查**

进行测量点调试前,务必确保已完成安装后检查和连接后检查:

- "安装后检查"的检查列表→ 图 11
- "连接后检查"的检查列[表→ 13](#page-12-0)

### <span id="page-17-0"></span>**9.2 通过操作菜单调试**

#### **IO-Link 通信**

• 按照工厂设置调试:仪表针对水溶液设置。在测量水基介质的时候,可以直接调试仪 表。

工厂设置:输出 1 和输出 2 设置为 XOR 工作模式。在 **Active switchpoints** 参数中选 择标准选项。

- ■按照用户自定义设置调试: 例如 非导电性介质 (油、酒精) 或粉末介质: 通过 IO-Link 可以设置不同于工厂设置的仪表设置。在 **Active switchpoints** 参数中选择用户。
- 每次输入后均需确认更改, 保证更改后的数值被确认。
	- 在开关点/返回点延迟时间(开关点值/返回点值参数)中调节设定值可以避免错 误的开关动作。

### **9.3 单点回差控制功能,物位检测**

#### **9.3.1 湿标**

- 1. 进入物位应用菜单
	- 设置:**Active switchpoints** = **User**
- 2. 将仪表放置在介质中,等待测量。
- 3. 接受显示的有问题的开关量输出测量值。
	- 设置:**Calibrate coverage, Output 1/2 (OU1/2)** 自动生成的开关限定值作相应的调整。

#### **9.3.2 干标**

当介质已知时可以选择此类标定。

- 1. 进入物位应用菜单
	- 设置:**Active switchpoints** = **User**
- 2. 设置开关量输出响应。
	- 设置:**Output 1/2 (OU1/2)** = **Hysteresis normally open (MIN) (HNO)**或 **Hysteresis normally closed (MAX) (HNC)**
- 3. 输入开关点和返回点的测量值。开关点"SP1"/"SP2"的设定值必须大于返回点 "rP1"/"rP2"的设定[值→ 31。](#page-30-0)
	- 设置:**Switch point value (Coverage), Output 1/2 (SP1/2 or FH1/2)**和 **Switchback point value (Coverage), Output 1/2 (rP1/2 or FL1/2)**

<span id="page-18-0"></span>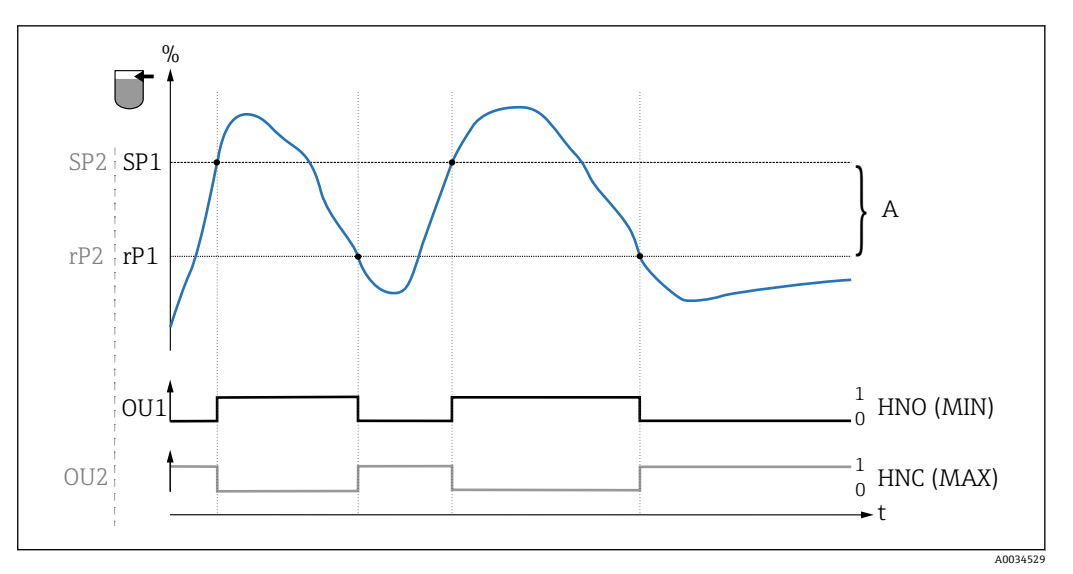

3 标定(缺省)

- 0 0 信号,输出打开
- 1 1 信号,输出闭合
- A 单点回差控制(开关点"SP1"和返回点"rP1"的数值差)
- % 传感器范围 HNO 常开触点(MIN)
- HNC 常闭触点(MAX)
- SP1 开关点 1 / SP2: 开关点 2
- rP1 返回点 1 / rP2: 返回点 2

推荐开关量输出分配:

- 溢出保护的高限检测(MAX)模式(HNC)
- 泵空转保护的低限检测(MIN)模式(HNO)

### **9.4 双区间控制功能,介质检测/区分**

不同于单点回差控制功能,只有指定区间内的介质才会被检测。取决于介质,可以使用 开关量输出。

#### **9.4.1 湿标**

1. 进入物位应用菜单

设置:**Active switchpoints** = **User**

2. 设置开关量输出响应。

- 设置:**Output 1/2 (OU1/2)** = **Window normally open (FNO)**或 **Window normally closed (FNC)**
- 3. 将仪表放置在介质中,等待测量。
	- 设置:**Calibrate coverage, Output 1/2 (OU1/2)** 设置: **Switch point value (Coverage), Output 1/2 (FH1/2)**和 **Switchback point value (Coverage), Output 1/2 (FL1/2)** 自动生成的开关限定值作相应的调整。

#### **9.4.2 干标**

当介质的测量值已知时可以选择此类标定。

2 区间必须足够大才能确保可靠检测。

1. 进入物位应用菜单

设置:**Active switchpoints** = **User**

<span id="page-19-0"></span>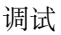

2. 设置开关量输出响应。

- 设置:**Output 1/2 (OU1/2)** = **Window normally open (FNO)**或 **Window normally closed (FNC)**
- 3. 在标定值附近设置输出的开关点/返回点(百分比范围)的区间。开关点"FH1"/ "FH2"的设定值必须大于返回点"FL1"/"FL2"的设定值。
	- 设置:**Switch point value (Coverage), Output 1/2 (SP1/2 or FH1/2)**和 **Switchback point value (Coverage), Output 1 (rP1/2 or FL1/2)**

### **9.5 应用实例**

在过程中通过湿标区分牛奶和清洗液(CIP 清洗)。

- 1. 进入物位应用菜单
	- 设置:**Active switchpoints** = **User**
- 2. 将开关切换功能分配给开关量输出:
	- 检测到介质时开关量输出有效→ 设置:**Output 1 (OU1)** = **Window normally open (FNO)** 检测到介质时开关量输出有效→ 设置:**Output 2 (OU2)** = **Window normally closed (FNC)**
- 3. 介质 1:传感器被牛奶覆盖。
	- Setting: **Calibrate coverage, Output 1 (OU1)**
- 4. 介质 2:传感器被 CIP 清洗液覆盖。
	- Setting: **Calibrate coverage, Output 2 (OU2)**

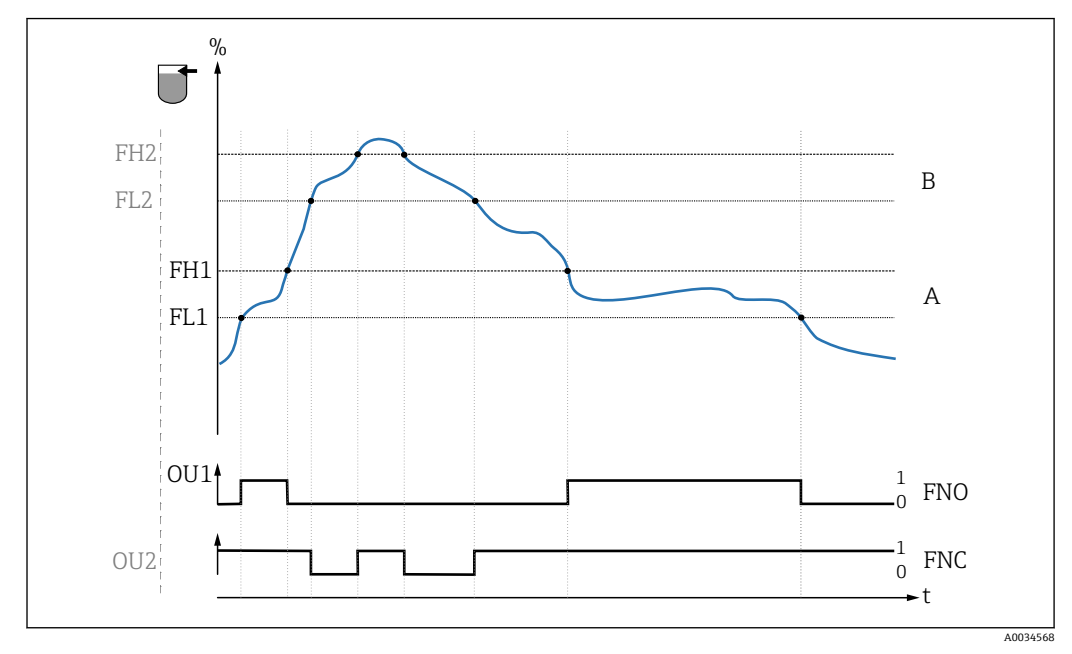

4 介质检测/过程区间

0 0 信号,输出打开 1 1 信号,输出闭合 % 传感器范围 A 介质 1, 过程区间 1 B 介质 2, 过程区间 2 FNO 闭合 FNC 常闭触点 FH1 / FH2 过程区间上限值 FL1 / FL2 过程区间下限值

# <span id="page-20-0"></span>**9.6 信号指示灯(LED)**

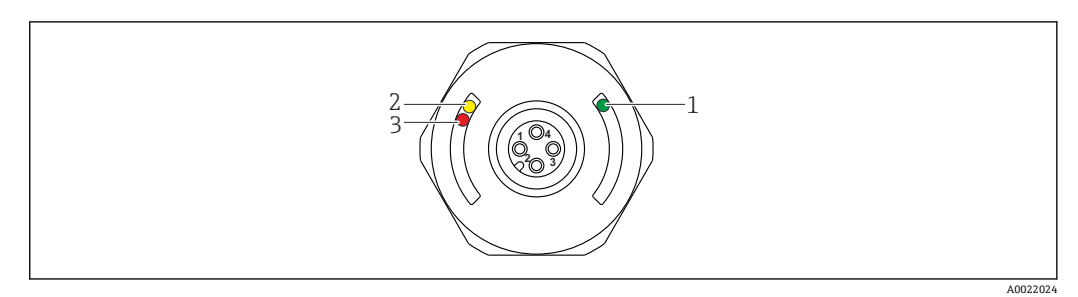

■5 外壳盖内的 LED 指示灯位置

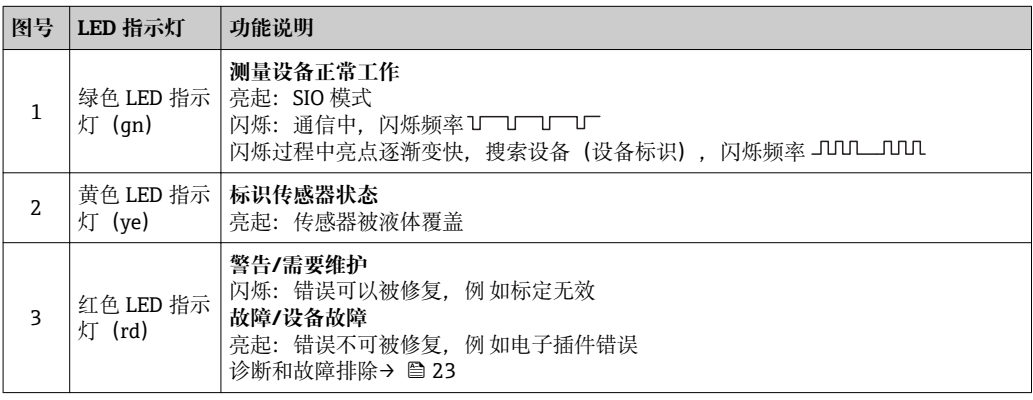

 $\left\{ \begin{array}{ll} \text{A} & \text{if } \Delta \neq 0 \end{array} \right.$   $\left\{ \begin{array}{ll} \text{A} & \text{B} \rightarrow \Delta \end{array} \right.$   $\left\{ \begin{array}{ll} \text{A} & \text{B} \rightarrow \Delta \end{array} \right.$   $\left\{ \begin{array}{ll} \text{A} & \text{B} \rightarrow \Delta \end{array} \right\}$ 电缆可以作为附件单独订购[→ 37。](#page-36-0)以上介绍的绿色和红色 LED 指示灯功能不 适用于 M12 连接头上的 LED 指示灯。

### **9.7 LED 指示灯的功能**

允许随意进行开关量输出设置。下表中列举了 SIO 模式下的 LED 指示灯的响应:

| 工作模式                                                                                                    | 高限检测 (MAX)                                    |                   | 低限检测 (MIN)                                                |                                                                    | 警告                                    | 故障                       |
|----------------------------------------------------------------------------------------------------|-----------------------------------------------|-------------------|-----------------------------------------------------------|--------------------------------------------------------------------|---------------------------------------|--------------------------|
| 传感器                                                                                                    | 未被覆盖                                          | 被覆盖               | 未被覆盖                                                      | 被覆盖                                                                |                                       |                          |
| $1\,$<br>ye<br>qn<br>$\begin{pmatrix} 0 \\ 0 \end{pmatrix}$<br>rd<br>$\overline{2}$<br>$\overline{\text{ve}}1$<br>lye2.<br>qn | ÷Ò.<br>$-\sum_{i=1}^{n}$<br>$-\sum_{i=1}^{n}$ | 휴 휴<br>÷Ò.<br>÷Ò. | $-\frac{1}{2}C$<br>$-\frac{1}{2}$<br>$-\sum_{i=1}^{n}$    | $-\sum_{i=1}^{n}$<br>$-\sum_{i=1}^{n}$<br>$-\sum_{i=1}^{n}$<br>÷Ò. | $-\sum_{i=1}^{n}$<br>$\sum_{i=1}^{n}$ | ÷Ò.<br>$-\sum_{i=1}^{n}$ |
| 1: 外壳盖上的 LED 指示灯<br>2: M12 连接头上的 LED 指示灯<br>LED 指示灯颜色:<br>qn =绿、ye =黄、rd =红                                                   |                                               |                   | 图标/说明<br>熄灭<br>D<br>亮起<br>÷ó.<br>闪烁<br>Ķ.<br>故障/警告<br>无信号 |                                                                    |                                       |                          |

<sup>1)</sup> IP69K 防护等级符合 DIN 40050 Part 9 标准。至 2012 年 11 月 1 日起此标准被 DIN EN 60529 替代。因此,防护等级更改为 IP69。

### <span id="page-21-0"></span>**9.8 开关量输出的功能测试**

在设备工作过程中执行功能测试。

‣ 将测试磁铁放置在外壳标记上,并至少保持 2 秒。 ► 反转当前开关状态, 黄色 LED 指示灯切换状态。移去磁铁时, 恢复至当前有效开 关状态。

测试磁铁放置在外壳标记上的时间超过 30 秒时, 红色 LED 指示灯闪烁: 设备自动返回 至当前开关状态。

图 测试磁铁不是标准供货件, 可以作为附件单独订购。→ 图 37

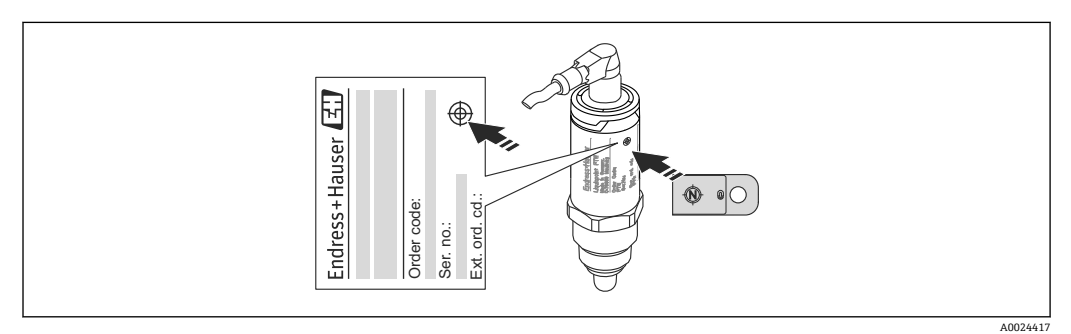

<sup>36</sup> 外壳上的测试磁铁位置

# <span id="page-22-0"></span>**10 诊断和故障排除**

### **10.1 故障排除**

出现电子插件/传感器故障时,仪表切换至故障模式并显示诊断事件 F270。当前过程参 数状态无效。打开开关量输出。

#### **常见错误**

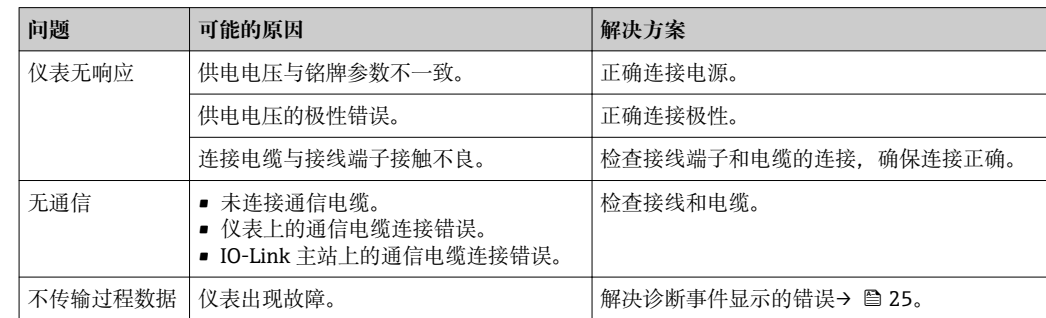

### **10.2 通过 LED 指示灯显示诊断信息**

#### **外壳盖上的 LED 指示灯**

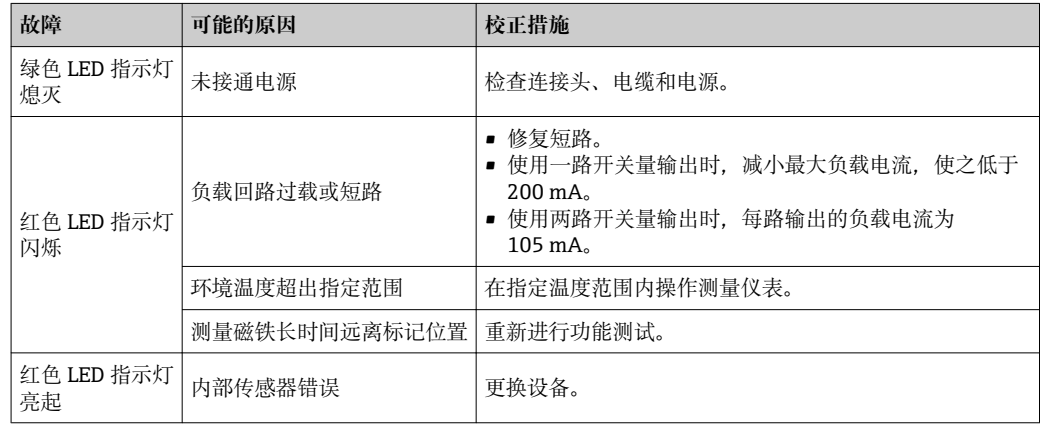

#### **M12 连接头上的 LED 指示灯,可以作为附件订购**

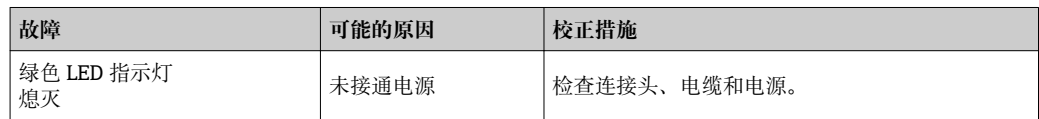

### <span id="page-23-0"></span>**10.3 诊断事件**

#### **10.3.1 诊断信息**

设备自监测系统检测到的故障通过 IO-Link 显示为诊断信息。

#### **状态信号**

下[表→ 25](#page-24-0) 中列举了可能显示的信息。当前诊断信息(STA)参数中显示最高优先级 的信息。设备提供四种不同状态信息代码,符合 NAMUR NE107 标准:

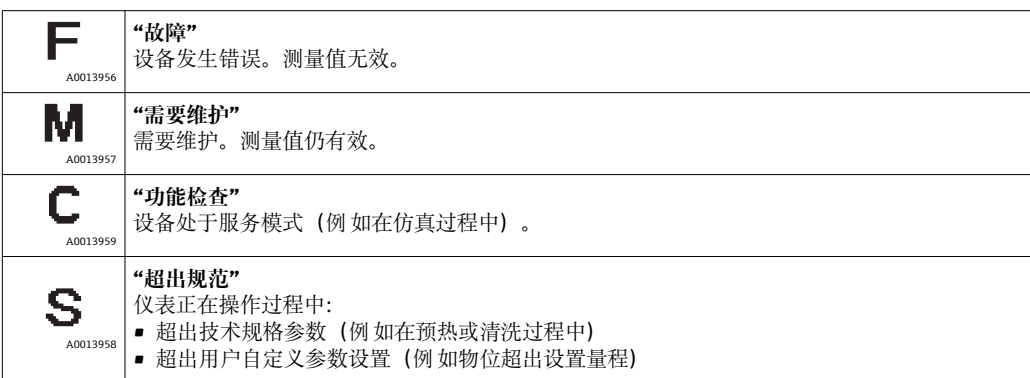

#### **诊断事件和事件文本**

通过诊断事件识别故障。

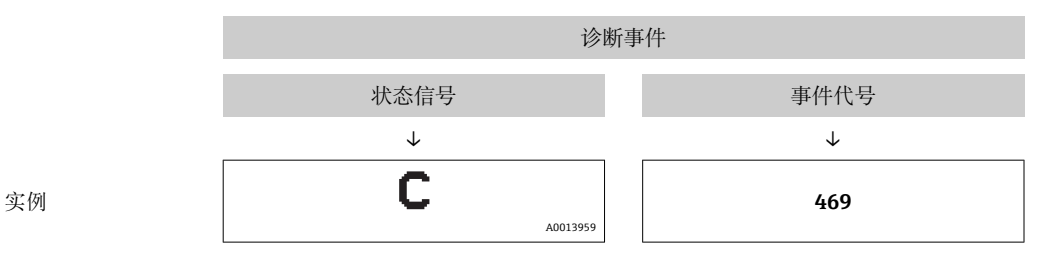

同时出现两个或多个诊断事件时,仅显示优先级最高的信息。

**3** 显示最近一条诊断信息, 参见 Diagnosis 子菜单→ 圖 29 中的 Last Diagnostic (LST)。

<span id="page-24-0"></span>

| 状态信号/<br>诊断事件     | 诊断响应 | 事件代号                   | 事件说明                             | 原因                       | 补救措施                |
|-------------------|------|------------------------|----------------------------------|--------------------------|---------------------|
| F270              | 故障   | 0x5000                 | 电子部件/传感器故障                       | 电子部件/传感器故障。              | 更换仪表                |
| S804              | 警告   | 0x1801                 | 每路输出的负载电流均大于<br>$200 \text{ mA}$ | 负载电流大于 200 mA            | 增加开关量输出的负载阻抗        |
|                   |      |                        | 开关量输出 2 过载                       | 开关量输出 2 过载               | ■ 检查输出回路<br>■ 更换设备  |
| C <sub>4</sub> 85 | 警告   | $0x8C01$ <sup>1)</sup> | 仿真讨程中                            | 进行开关量输出仿真时,设备显示<br>警告信息。 | 关闭仿真                |
| C <sub>182</sub>  | 信息   | $0x1807$ <sup>1)</sup> | 无效标定                             | 开关点/返回点过于接近或设置相<br>反。    | ▪ 检查探头范围<br>▪ 重新设置。 |
| C <sub>103</sub>  | 信息   | 0x1813                 | 传感器检查失败                          | 传感器检查失败。                 | ■ 重新清洗<br>■ 更换仪表    |
|                   | 信息   | 0x1814                 | 通过传感器检查                          | 检查传感器。                   |                     |
|                   | 信息   | 0x1815                 | 触点超时                             | 触点超时                     | 拆除测试磁铁              |
| S825              | 警告   | 0x1812                 | 环境温度超限                           | 环境温度超限                   | 在指定温度测量范围内操作仪表      |

**10.3.2 诊断事件概述**

1) 事件代号符合 IO-Link 标准 1.1

### **10.4 设备故障响应**

设备通过 I/O-Link 仪表显示警告和故障信息。所有仪表警告和故障仅用于信息提示, 无 安全功能。通过 IO-Link 显示设备的故障诊断信息,符合 NE107 标准。基于诊断信息设 备作出警告或故障响应。必须区分下列错误类型:

• 警告:

– 出现此类错误时,仪表继续测量。不影响输出信号(例外情况:仿真过程中)。

- 开关量输出始终输出预设定的开关点状态。
- 故障:

– 出现此类错误时设备**不能**继续测量。输出信号输出故障状态(开关量输出失电)。

- 通过 IO-Link 显示故障状态。
- 开关量输出切换至"打开"状态。

### **10.5 复位工厂设置(复位)**

参见复位至工厂设置 (RES) 参数说明→ △ 36。

# <span id="page-25-0"></span>**11 维护**

无需特殊维护。

### **11.1 清洁**

如需要,必须清洁传感器。完成安装后,可以清洗(例如:就地清洗(CIP) /原位消毒 (SIP))。必须注意确保过程中的传感器不受损。

# **12 维修**

测量设备不能维修。

### **12.1 返厂**

订购型号错误或发货错误时,测量仪表必须返厂。Endress+Hauser 是 ISO 认证企业,按 照法规要求遵循特定程序进行接液产品的返厂操作。为了确保安全、快速和专业地返回 设备,参照 Endress+Hauser 网址上的设备返厂步骤和条件: http://www.endress.com/support/return-material

### **12.2 废弃**

废弃时,按照材料分类回收设备部件。

# <span id="page-26-0"></span>**13 现场显示单元的操作菜单概述**

#### **菜单路径**

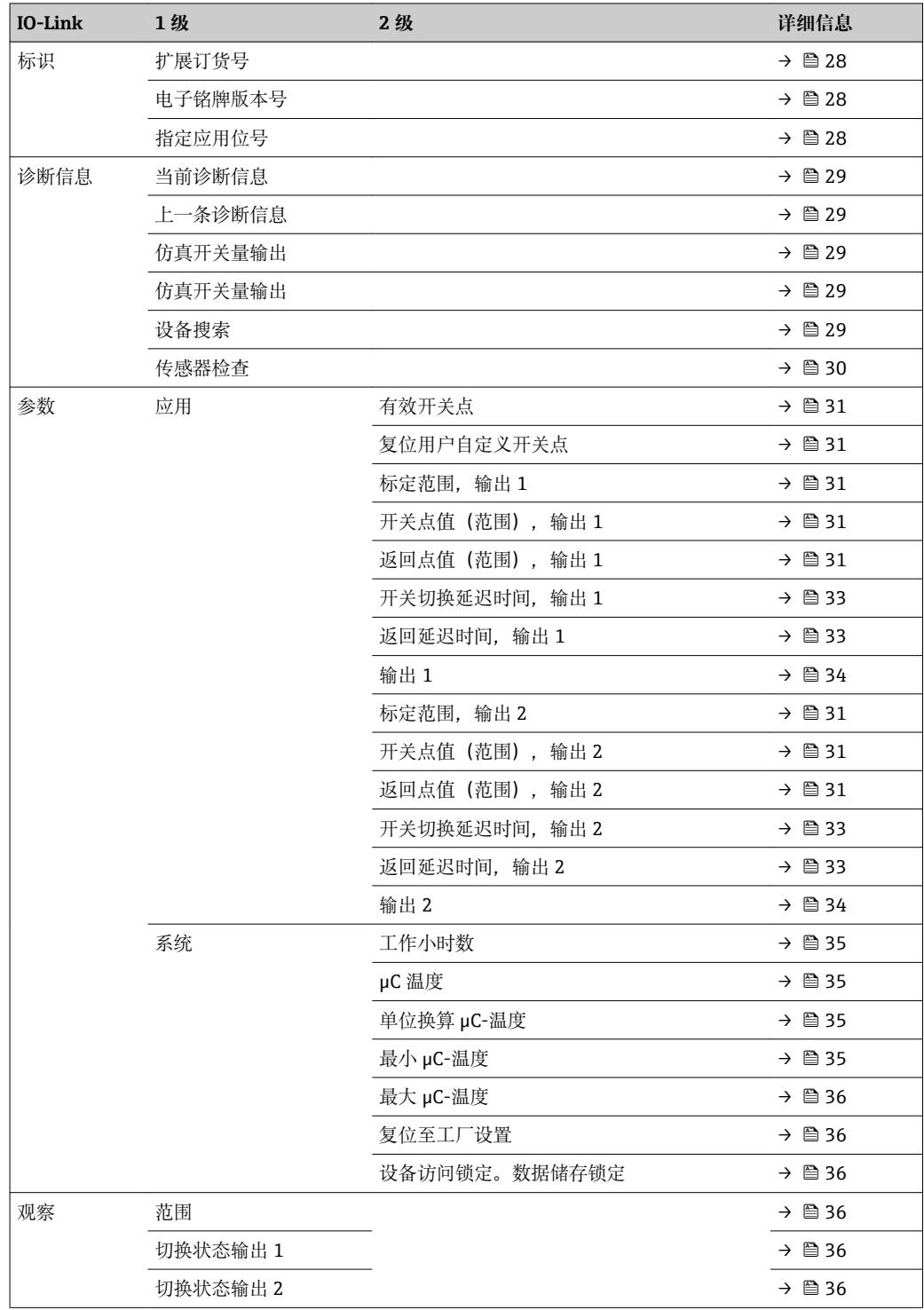

# **14 仪表参数说明**

# **14.1 标识**

<span id="page-27-0"></span>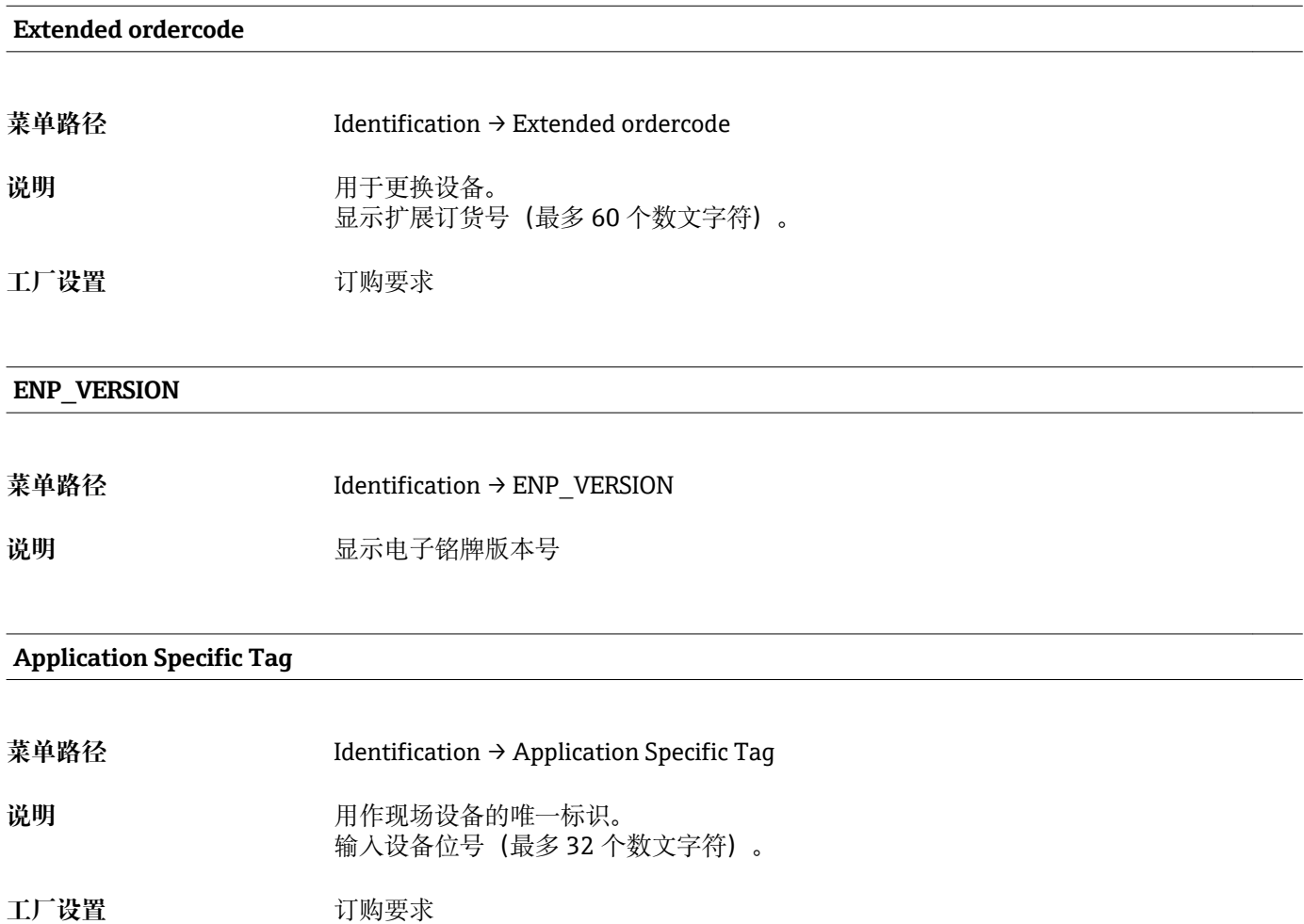

## **14.2 诊断**

<span id="page-28-0"></span>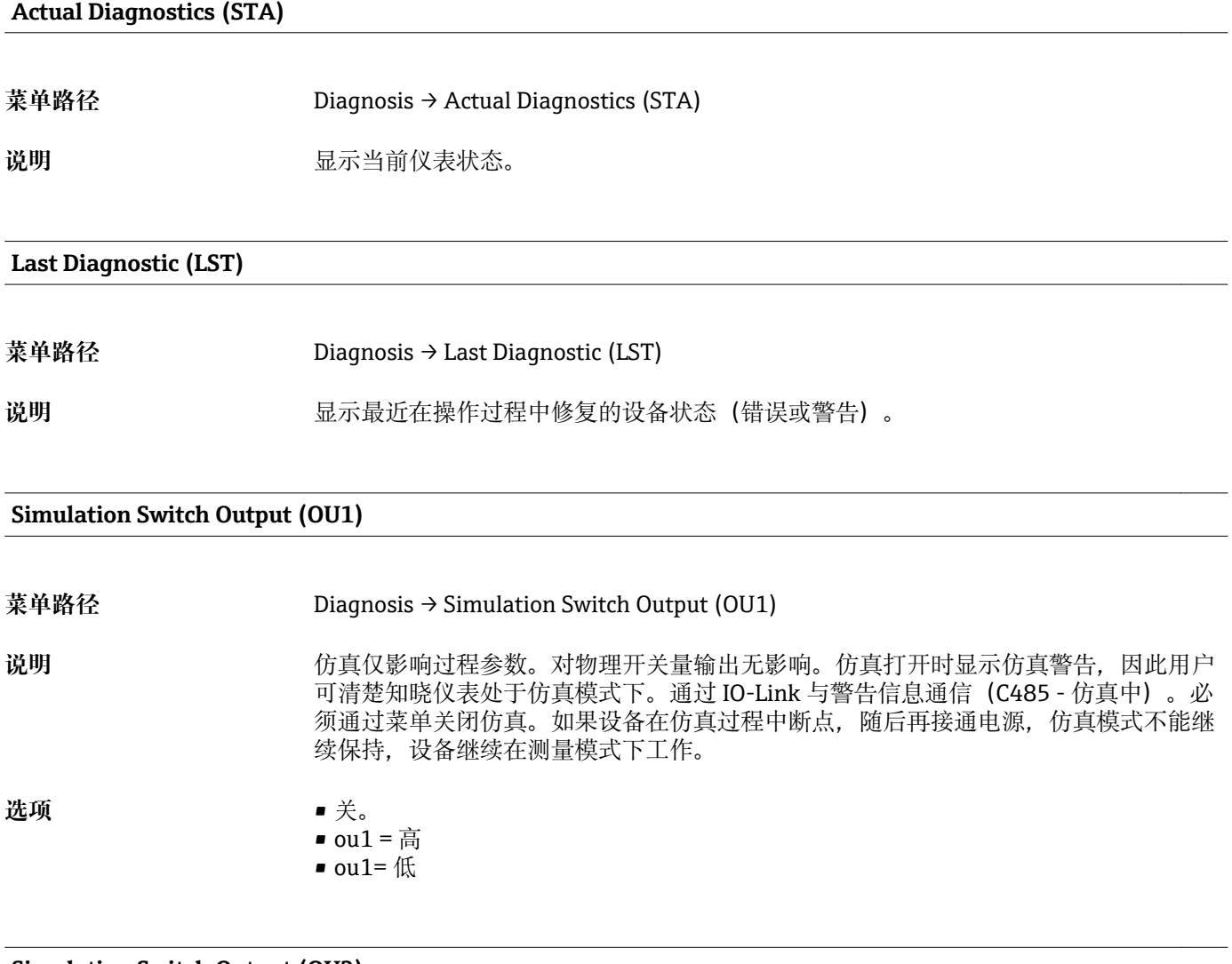

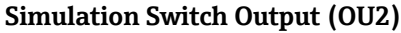

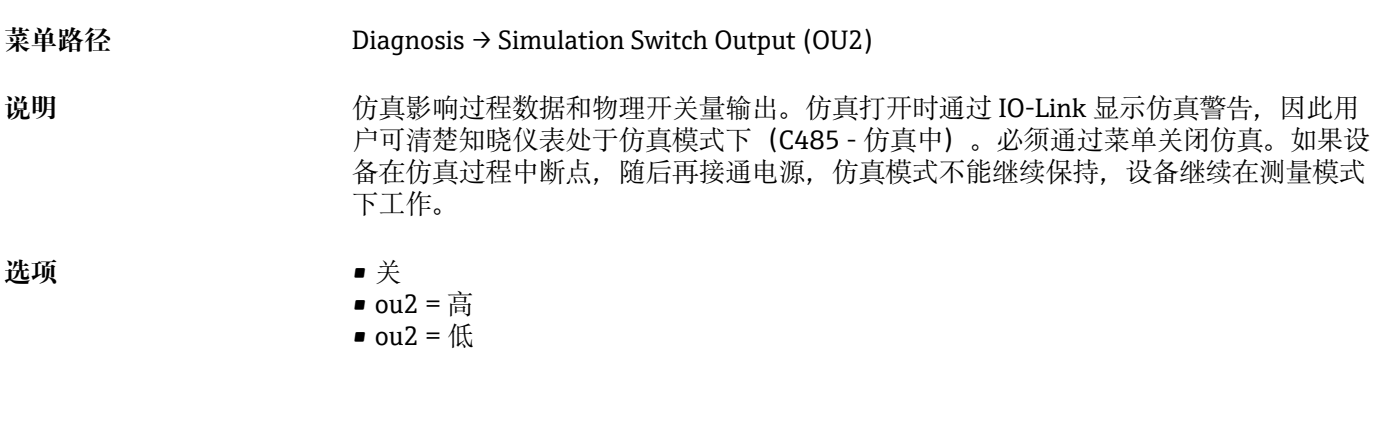

#### **Device search**

<span id="page-29-0"></span>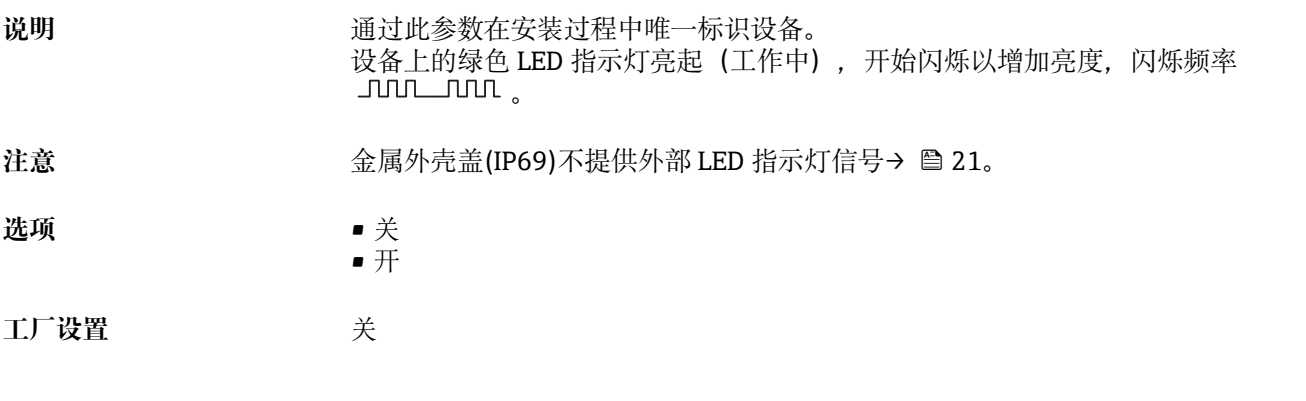

#### **Sensor check**

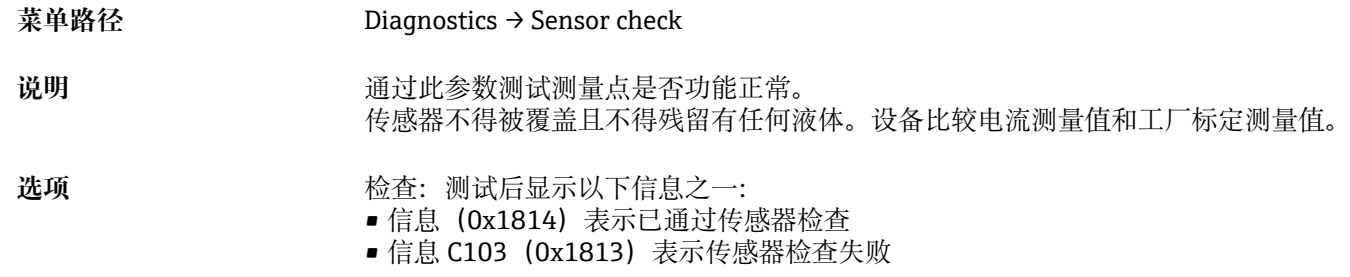

### **14.3 参数**

#### **14.3.1 应用**

#### <span id="page-30-0"></span>**Active switchpoints**

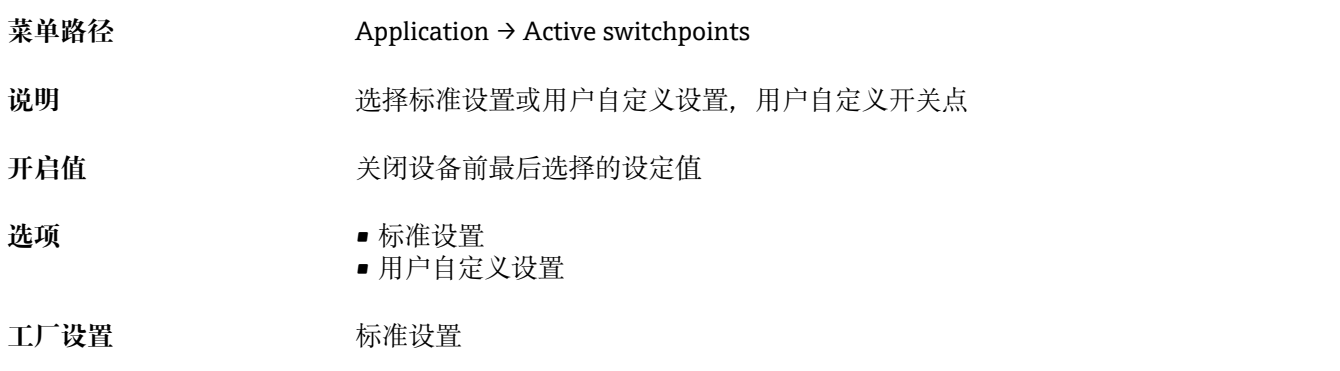

#### **Reset user switchpoints**

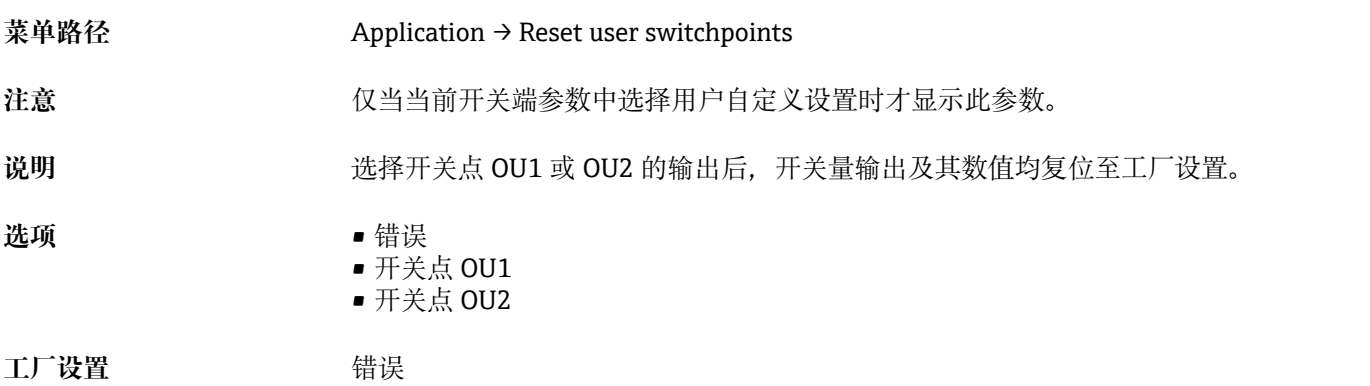

#### **Calibrate coverage, Output 1/2 (OU1/OU2)**

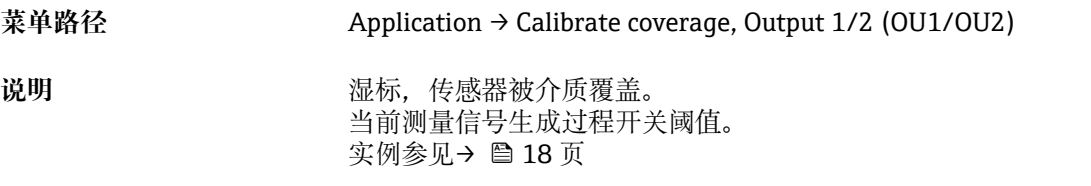

**Switch point value (Coverage), Output 1/2 (SP1/SP2) Switchback point value (Coverage), Output 1/2 (rP1/rP2)**

- 菜单路径 Application → Switch point value (Coverage), Output 1/2 (SP1/SP2) Application  $\rightarrow$  Switchback point value (Coverage), Output 1/2 (rP1/rP2)
- 

注意<br>
在 SP1/rP1 或 SP2/rP2 参数中设置传感器的开关动作灵敏度。由于参数设置相互关联, 以下一起介绍。

- SP1 =开关点 1
- SP2 =开关点 2
- rP1 =返回点 1
- rP2 =返回点 2

说明 **说明 医** 使用开关点和返回点可以设置传感器的开关动作灵敏度。开关动作灵敏度与介质相关: 介电常数值或电导率值。

- 微小量的覆盖,传感器动作:很高的灵敏度。
- 严重覆盖,传感器动作:灵敏度低。

开关点"SP1"/"SP2"的设定值必须大于返回点"rP1"/"rP2"的设定值。 输入的开关点 SP1/SP2 ≤ 返回点 rP1 /rP2, 显示诊断信息。 达到设定恢复点"RP1/RP2"时(压力减小),开关量输出上的电信号变化。开关点"SP1/ SP2"和返回点"rP1/rP2"的数值差即为单点回差控制时间。

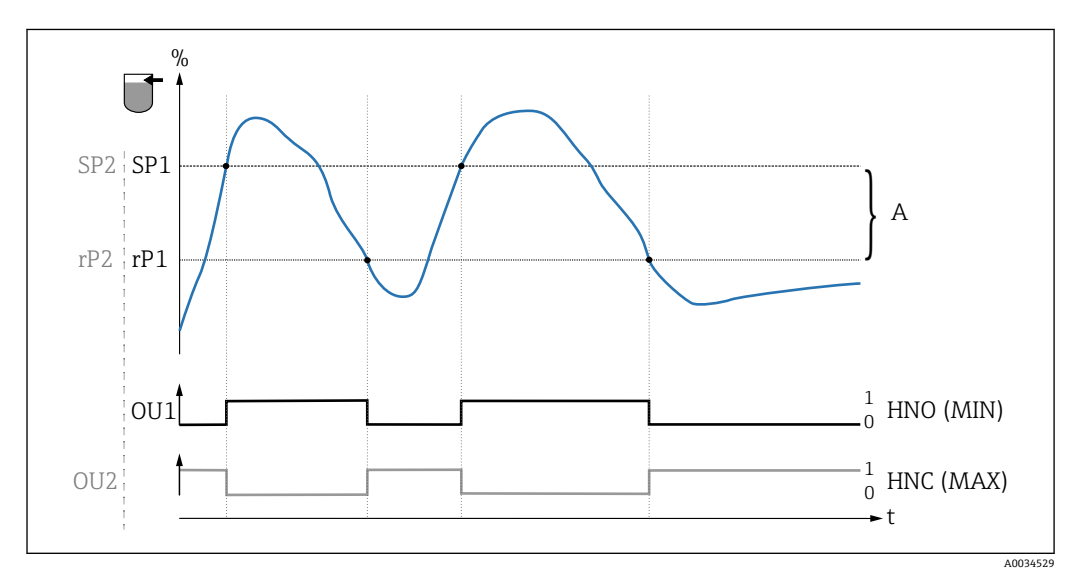

7 标定(缺省)

- 0 低电平信号。输出打开
- 1 高电平信号。输出关闭
- A 单点回差控制(开关点"SP1/SP2"和返回点"rP1/rP2"的差值)
- % 传感器范围

HNO 常开触点(MIN)

- HNC 常闭触点(MAX)
- SP1 开关点 1 / SP2: 开关点 2

rP1 返回点 1 / rP2: 返回点 2

#### **参数设置实例**

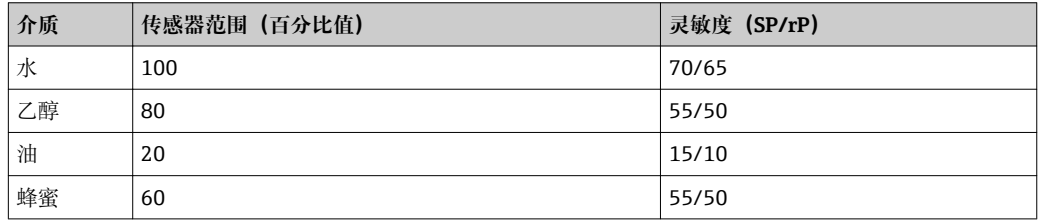

<span id="page-32-0"></span>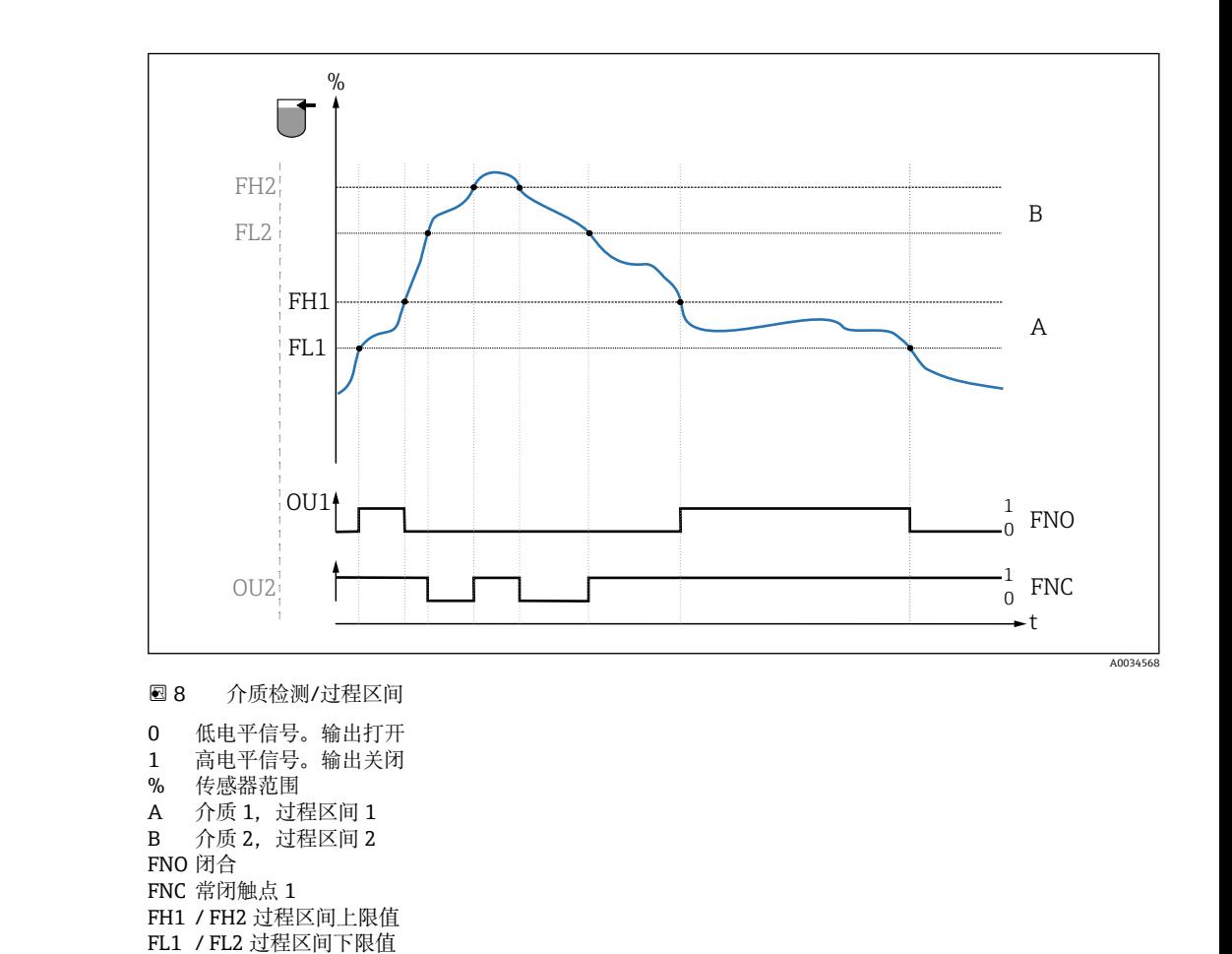

注意<br> **注意** 可以调整开关延迟时间的不同点,确保快速切换开关点。

开启值<br> **开启值** 

选项 **选**项 不选择。用户自由编辑数值。

**输入范围** 0 … 200

**工厂设置** 77.5 %开关点(传感器范围),输出 1(SP1) 73 %返回点(传感器范围),输出 1(rP1)

#### **Switching delay time, Output 1/2 (dS1/dS2) Switchback delay time, Output 1/2 (dR1/dS2)**

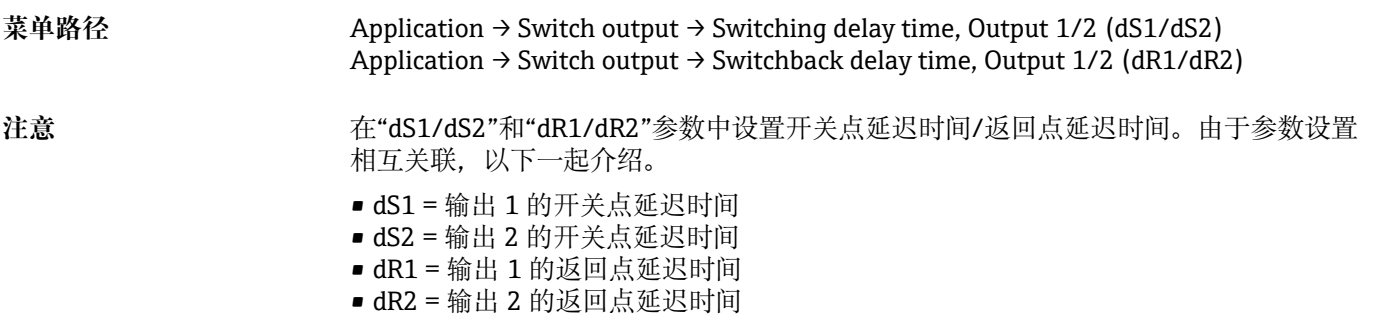

<span id="page-33-0"></span>说明 如果数值接近开关点"SP1"/"SP2"或返回点"rP1"/"rP2",为了防止快速切换,可以设置 0.3 ... 600 秒延迟时间, 逗号分隔设置每个测量点的延迟时间。 如果在延迟时间内测量值偏离量程范围时,重新开始计算延迟时间。

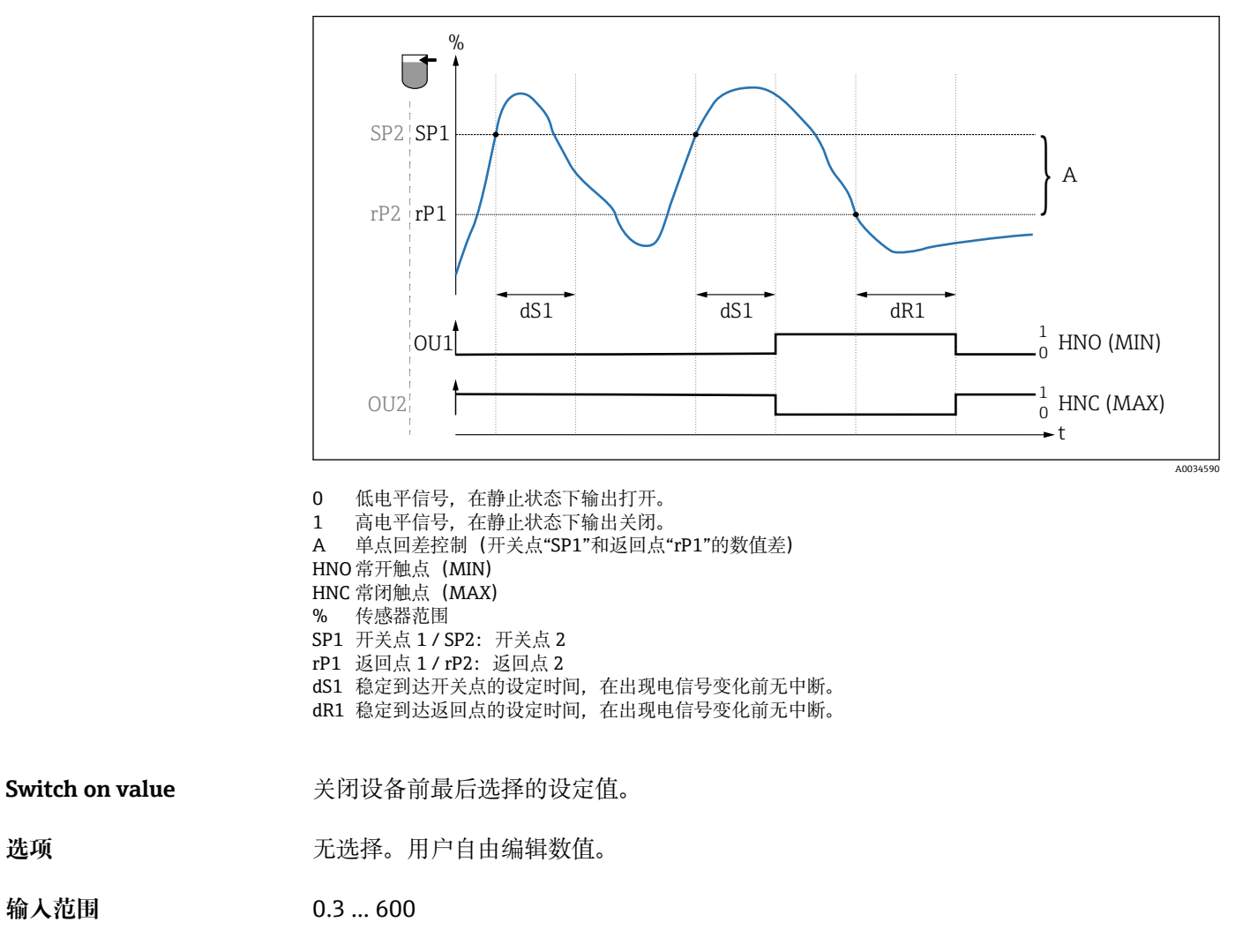

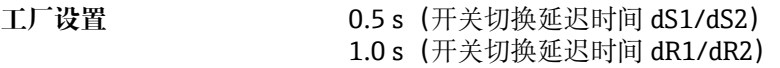

#### **Output 1/2 (OU1/OU2)**

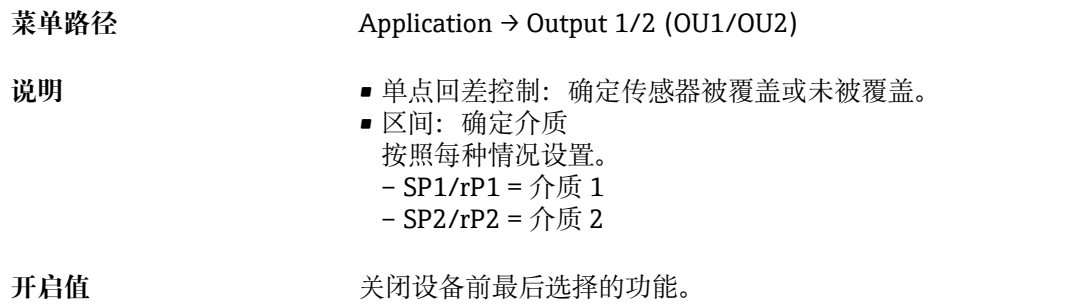

<span id="page-34-0"></span>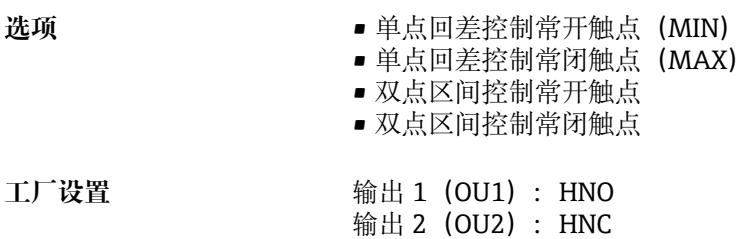

#### **14.3.2 系统**

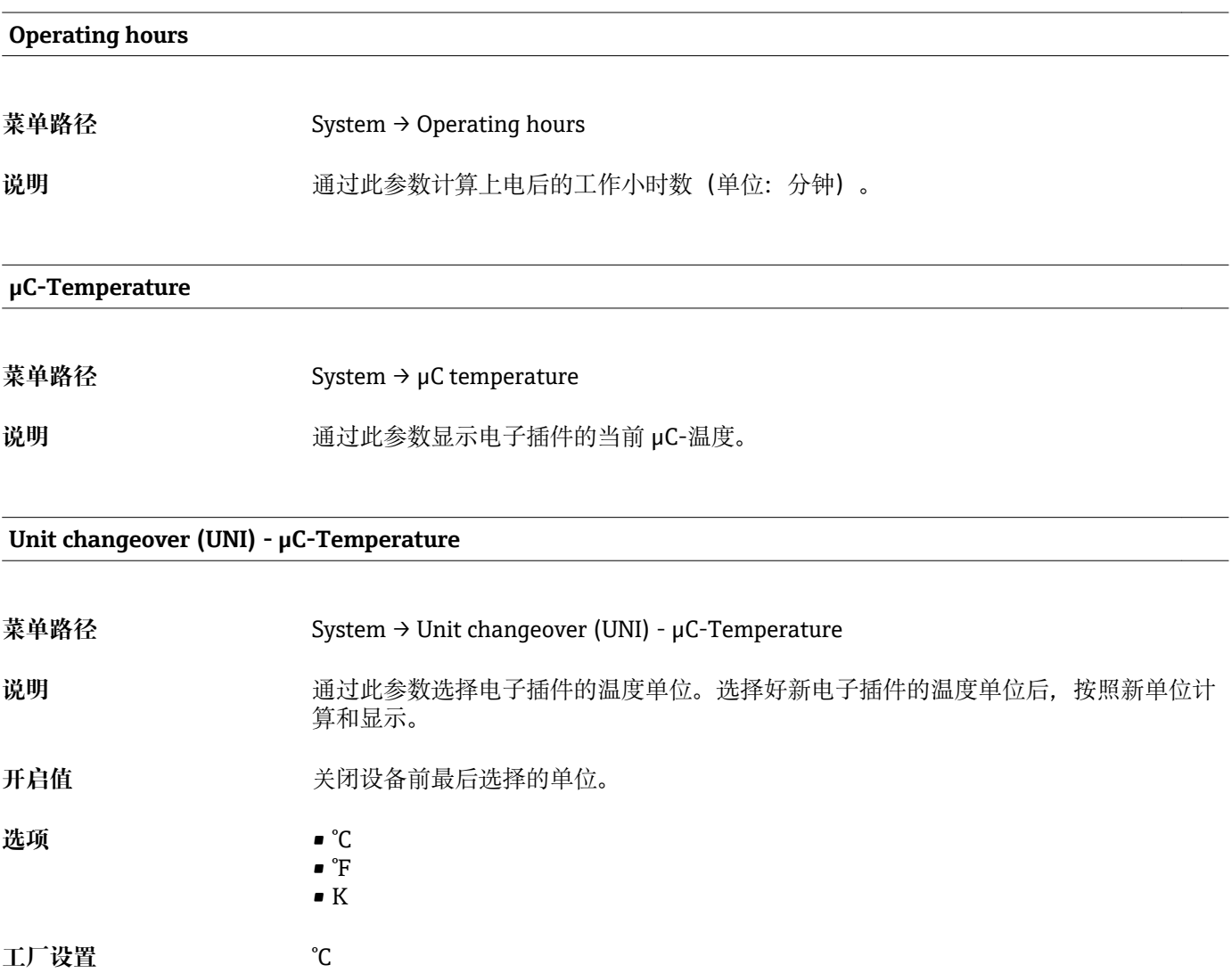

#### **Minimum µC-Temperature**

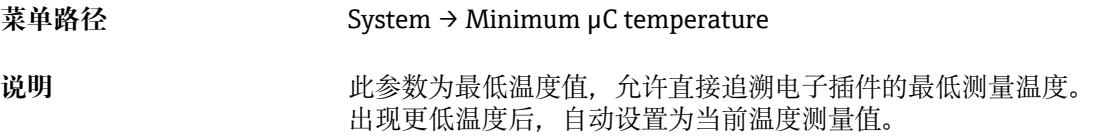

#### <span id="page-35-0"></span>**Maximum µC temperature**

**菜单路径** System → Maximum μC temperature 说明 **说** 对于一般参数为最高温度值, 允许直接追溯电子插件的最高测量温度。 出现更高温度后,自动设置为当前温度测量值。

#### **Reset to factory settings (RES)**

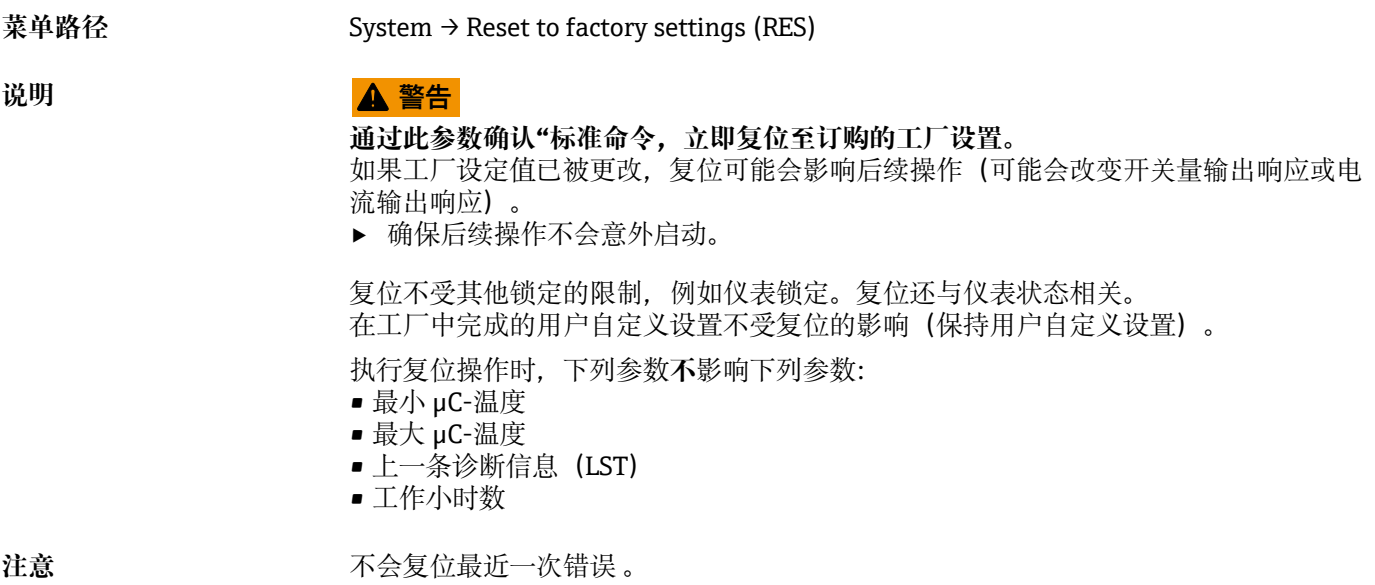

**Device Access Locks.Data Storage Lock**

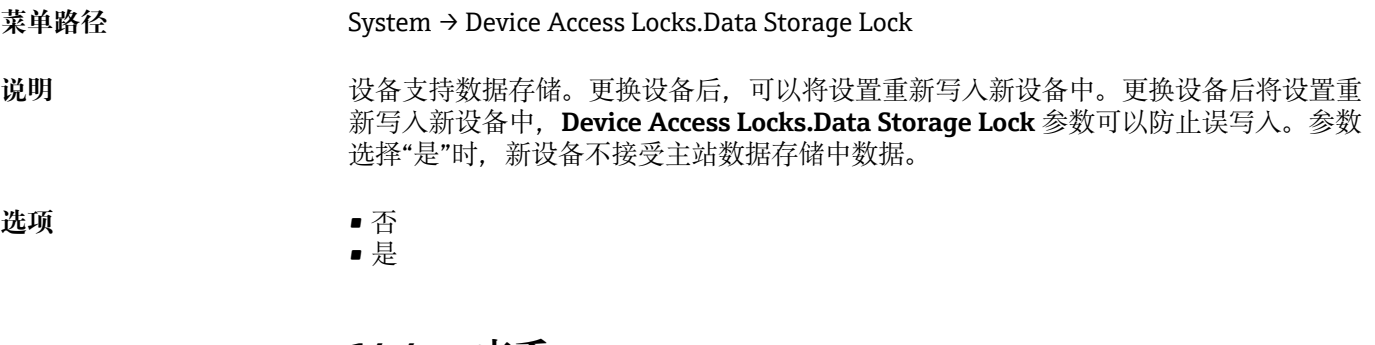

**14.4 查看**

过程数据自动非循环传输→ ■ 15。

# <span id="page-36-0"></span>**15 附件**

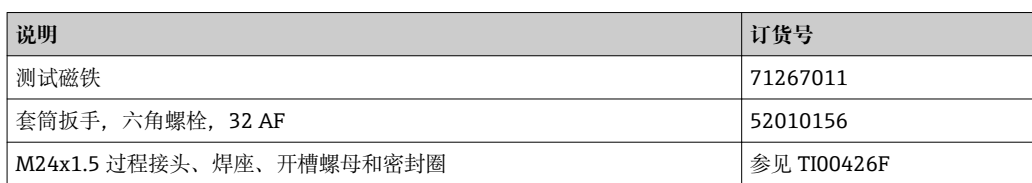

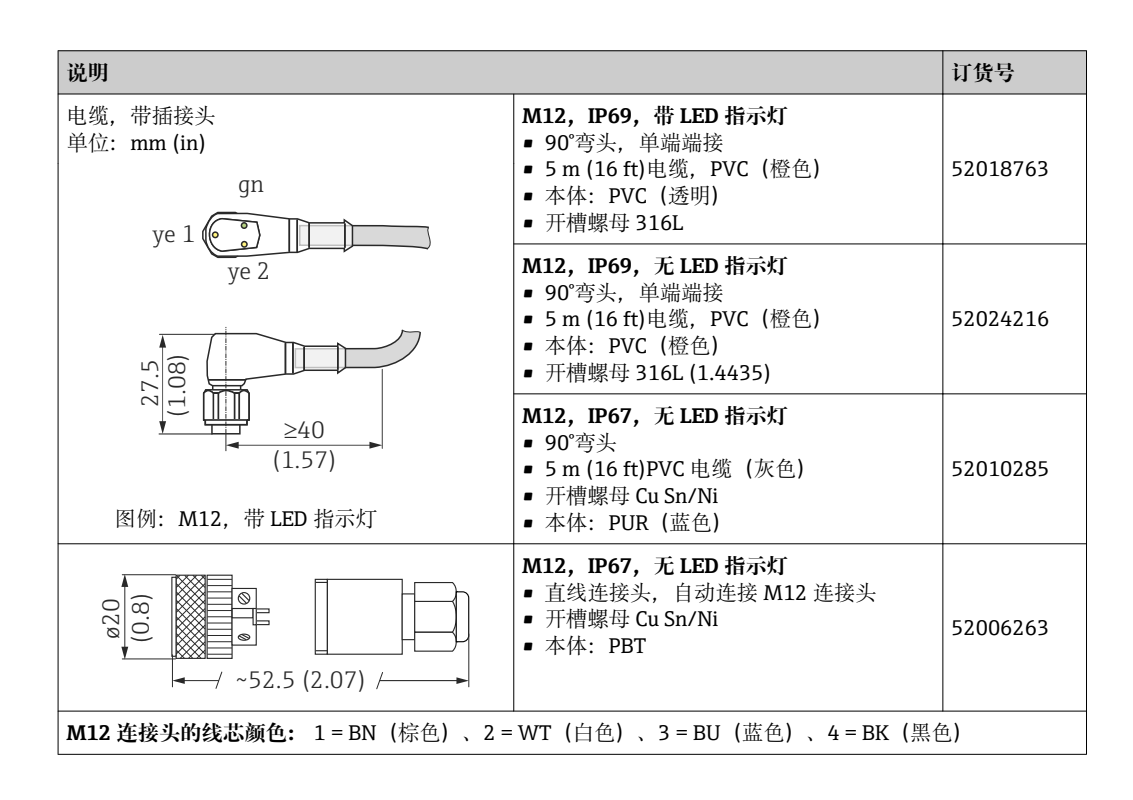

详细附件信息参见《技术资料》TI01202F。

# <span id="page-37-0"></span>**索引**

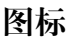

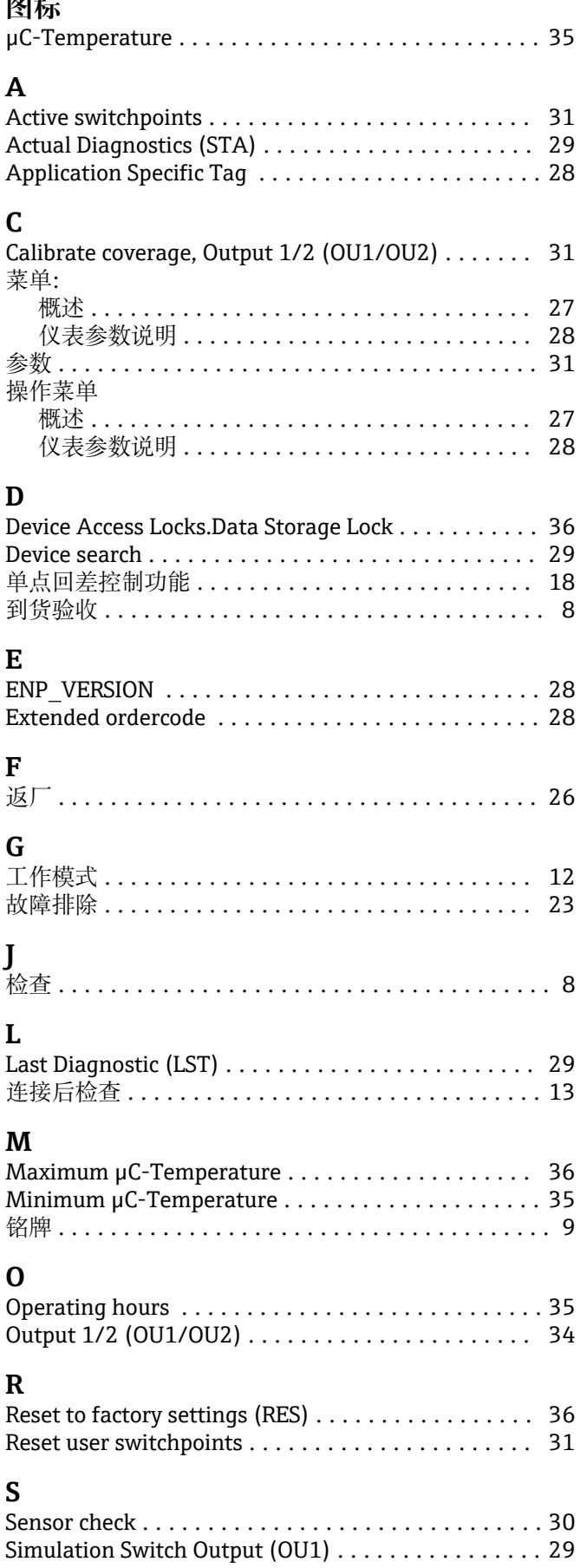

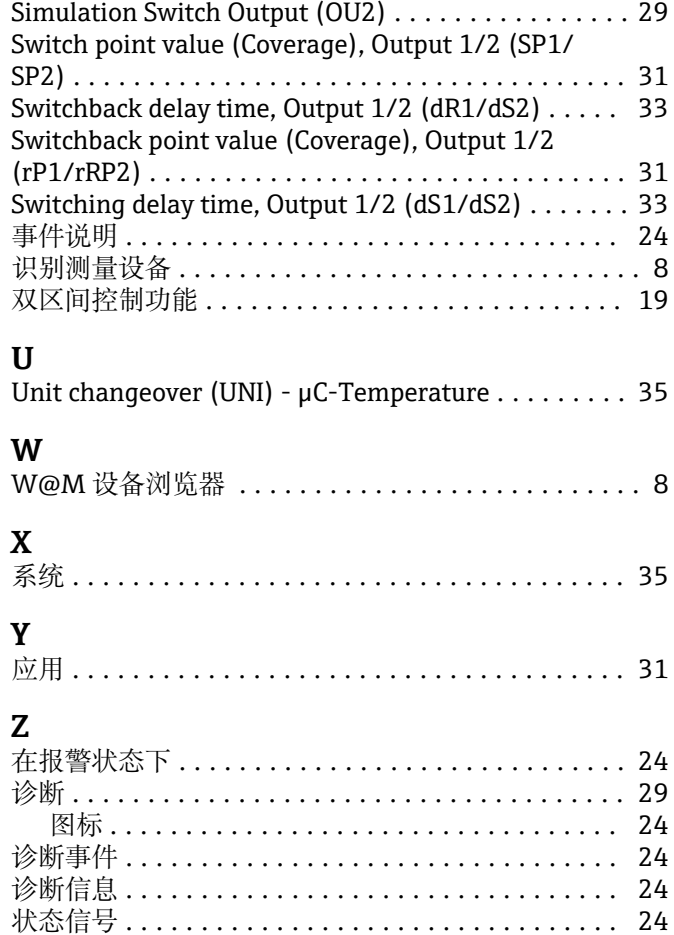

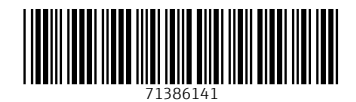

www.addresses.endress.com

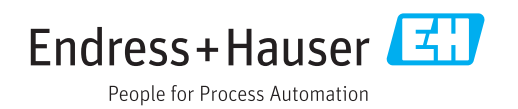